## **F3000 GUIDE DE L'UTILISATEUR**

**LG Electronics Inc. http://www.lge.com**

**P/N : MMBB0000000 (1.0)**

**Inc. F3000 GUIDE DE L'UTILISATEUR LG Electronics**ō

 $E3000$ 

**GUIDE**  $\Xi$  $\vec{a}$ 

TILISATEUR

CE 0889

NOUS VOUS INFORMONS QU'IL EST POSSIBLE QUE CERTAINES PARTIES DE CE MANUEL NE S'APPLIQUENT PAS A VOTRE MODÈLE DE TÉLÉPHONE OU A VOTRE FOURNISSEUR DE SERVICES.

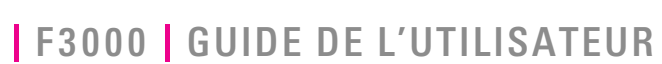

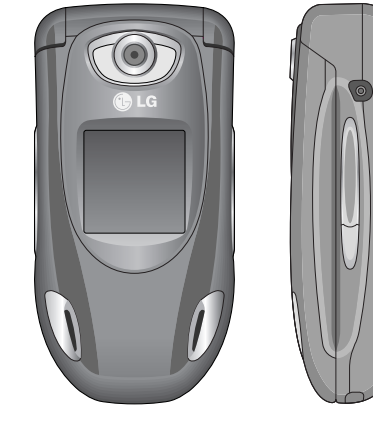

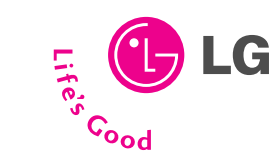

**FRANÇAIS**

## **F3000 GUIDE DE L'UTILISATEUR**

NOUS VOUS INFORMONS QU'IL EST POSSIBLE QUE CERTAINES PARTIES DE CE MANUEL NE S'APPLIQUENT PAS A VOTRE MODÈLE DE TÉLÉPHONE OU A VOTRE FOURNISSEUR DE SERVICES.

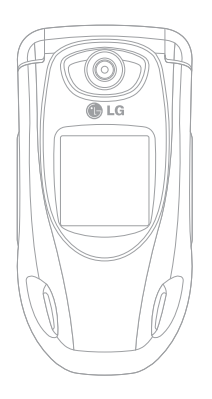

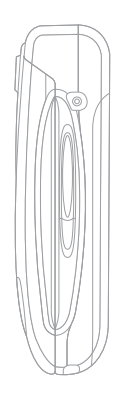

#### **Élimination de votre ancien appareil**

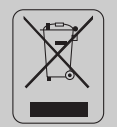

- 1. Ce symbole, représentant une poubelle sur roulettes barrée d'une croix, signifie que le produit est couvert par la directive européenne 2002/96/EC.
- 2. Les éléments électriques et électroniques doivent être jetés séparément, dans les videordures prévus à cet effet par votre municipalité.
- 3. Une élimination conforme aux instructions aidera à réduire les conséquences négatives et risques éventuels pour l'environnement et la santé humaine.
- 4. Pour plus d'information concernant l'élimination de votre ancien appareil, veuillez contacter votre mairie, le service des ordures ménagères ou encore la magasin où vous avez acheté ce produit.

# **PRÉSENTATION**

Félicitations! Vous venez de faire l'acquisition du F3000 un téléphone portable sophistiqué et compact, conçu pour tirer parti des toutes dernières technologies de communication mobile numérique.

Ce guide de l'utilisateur contient des informations importantes sur l'utilisation et le fonctionnement de ce téléphone. Veuillez lire attentivement toutes ces informations afin de faire fonctionner votre téléphone de manière optimale et de prévenir tout dommage ou toute mauvaise utilisation de celui-ci. Les changements ou modifications non approuvés dans ce guide de l'utilisateur peuvent annuler la garantie de votre téléphone portable.

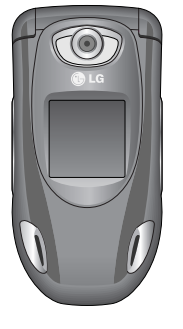

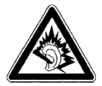

A Pleine puissance, l'écoute prolongée du baladeur peut endommager l'oreille de l'utilisateur.

# **POUR VOTRE SÉCURITÉ**

Lisez ces recommandations. Leur non-respect peut s'avérer dangereux, voire illégal. Des informations détaillées sont également disponibles dans ce manuel.

### **Avertissement**

- Les téléphones doivent rester éteints à tout moment lorsque vous vous trouvez à bord d'un avion.
- Évitez de téléphoner en conduisant.
- N'activez pas le téléphone à proximité d'une station-service, d'un dépôt de carburant, d'une usine chimique ou d'un chantier où des explosifs sont entreposés.
- Pour votre sécurité, utilisez UNIQUEMENT les batteries et les chargeurs D'ORIGINE indiqués.
- Ne touchez pas le chargeur avec les mains mouillées.
- Afin d'éviter tout risque d'étouffement, gardez le téléphone hors de portée des enfants. Ils pourraient avaler de petites pièces amovibles.

### **Attention**

- Éteignez votre téléphone dans les endroits où cela est prescrit. Ne l'utilisez pas dans les hôpitaux : cela risquerait d'affecter le fonctionnement de certains appareils médicaux électroniques tels que les stimulateurs et les prothèses auditives.
- Les numéros d'urgence ne sont pas forcément disponibles sur tous les réseaux. Aussi, vous ne devez jamais dépendre uniquement de votre téléphone mobile pour d'éventuelles communications essentielles (urgences médicales, etc.).
- Utilisez exclusivement des accessoires d'ORIGINE pour ne pas endommager votre téléphone.
- Tous les émetteurs radio comportent des risques d'interférences s'ils sont placés à proximité d'appareils électroniques. Des interférences mineures peuvent survenir sur les téléviseurs, les récepteurs radio, les ordinateurs, etc.
- Les batteries usées doivent être recyclées conformément à la législation en vigueur.
- Ne démontez pas le téléphone ni la batterie.

## **RECOMMANDATIONS POUR UNE UTILISATION SÛRE ET EFFICACE**

#### **Informations sur l'exposition aux ondes radio et sur le DAS (Débit d'Absorption Spécifique)**

Le téléphone portable F3000 est conforme aux exigences de sécurité relatives à l'exposition aux ondes radio. Ces exigences sont basées sur des recommandations scientifiques qui comprennent des marges de sécurité destinées à garantir la sécurité de toutes les personnes, quels que soient leur âge et leur condition physique.

- Les recommandations relatives à l'exposition aux ondes radio utilisent une unité de mesure connue sous le nom de débit d'absorption spécifique (DAS). Les tests de DAS sont effectués via des méthodes normalisées, en utilisant le niveau de puissance certifié le plus élevé du téléphone, dans toutes les bandes de fréquence utilisées.
- Même si tous les modèles de téléphones LG n'appliquent pas les mêmes niveaux de DAS, ils sont tous conformes aux recommandations appropriées en matière d'exposition aux ondes radio.
- La limite de DAS recommandée par l'ICNIRP (Commission internationale de protection contre les rayonnements non ionisants) est de 2 W/kg en moyenne sur dix (10) grammes de tissu humain.
- La valeur de DAS la plus élevée pour ce modèle a été évaluée par DASY4 à 0,988 W/kg (10 g), dans le cadre d'une utilisation à l'oreille.
- La valeur de DAS applicable aux habitants de pays/régions ayant adopté la limite de DAS recommandée par l'IEEE (Institut des Ingénieurs Électriciens et Électroniciens) est de 1,6 W/kg en moyenne pour un (1) gramme de tissu humain.

### **Entretien et réparation**

Avertissement : utilisez uniquement des batteries, chargeurs et accessoires agréés pour ce modèle de téléphone. L'utilisation de tout autre type de produit peut s'avérer dangereuse et annuler les accords ou garanties applicables au téléphone.

• Ne démontez pas votre téléphone. (Lorsqu'il doit être réparé, emmenez-le chez un technicien.)

## **RECOMMANDATIONS POUR UNE UTILISATION SÛRE ET EFFICACE**

- Ne placez pas votre téléphone près d'appareils électriques, tels qu'un téléviseur, une radio ou un ordinateur.
- Ne placez pas votre téléphone à proximité de sources de chaleur, telles qu'un radiateur ou une cuisinière.
- Ne le faites pas tomber.
- Ne soumettez pas votre téléphone à des vibrations mécaniques ou à des chocs.
- Si vous appliquez un revêtement vinyle sur la coque de votre téléphone, vous risquez de l'endommager.
- N'utilisez pas de substances chimiques corrosives (alcool, benzène, diluants, etc.) ou de détergents pour nettoyer le téléphone afin d'éviter tout risque d'incendie.
- N'exposez pas le téléphone à de la fumée ou de la poussière en quantité excessive.
- Ne placez pas votre téléphone à proximité de cartes de crédit ou de titres de transport, car il pourrait nuire aux données des bandes magnétiques.
- Ne touchez pas l'écran avec un objet pointu, vous risquerez d'endommager votre téléphone.
- Ne mettez pas votre téléphone en contact avec des liquides ou des éléments humides.
- Utilisez les accessoires tels que l'oreillette avec la plus grande précaution.
- Si votre téléphone se trouve dans votre poche ou dans un sac et que le réceptacle (broche du cordon d'alimentation) n'est pas protégé, tout contact avec des objets métalliques (pièce de monnaie, trombone ou stylo) peut provoquer un court-circuit. Couvrez toujours la prise lorsqu'elle n'est pas utilisée.
- Ne placez pas votre téléphone dans un four à micro-ondes : la batterie risque d'exploser.
- Votre téléphone et ses accessoires ne peuvent être réparés que par une personne qualifiée et autorisée. Une mauvaise installation ou un entretien défectueux peuvent entraîner des accidents et l'annulation de la garantie.
- N'utilisez pas le téléphone si l'antenne est endommagée. Le contact d'une antenne endommagée avec la peau peut provoquer une brûlure légère. Veuillez contacter un centre agréé LG pour remplacer l'antenne.
- L'étiquette figurant sur le téléphone fournit des informations importantes pour l'assistance clientèle. Ne la retirez pas.

### **Fonctionnement optimal du téléphone**

**Pour tirer le meilleur parti des performances de votre téléphone tout en préservant la batterie, prenez en compte les conseils suivants :**

- Lorsque vous êtes en communication, maintenez le téléphone à votre oreille. Tout en parlant dans le microphone, essayez de diriger l'antenne vers le haut, au-dessus de votre épaule. S'il s'agit d'une antenne déployable, dépliez-la lors d'un appel.
- Ne manipulez pas l'antenne lorsque le téléphone est en cours d'utilisation. Si vous y touchez, cela peut affecter la qualité de l'appel, et le téléphone risque de fonctionner à un niveau de puissance supérieur à celui réellement nécessaire, d'où une réduction de l'autonomie en communication et en mode veille.
- Si votre téléphone portable prend en charge une connexion infrarouge, ne dirigez jamais le rayon vers les yeux de quelqu'un.

## **RECOMMANDATIONS POUR UNE UTILISATION SÛRE ET EFFICACE**

## **Appareils électroniques**

#### **Tous les téléphones sans fil peuvent provoquer des interférences risquant d'affecter les performances des appareils électroniques.**

- N'utilisez pas votre téléphone près d'équipements médicaux sans permission. Évitez de placer votre téléphone à proximité de votre stimulateur cardiaque (par exemple, dans votre poche poitrine).
- Les téléphones portables peuvent nuire au bon fonctionnement de certaines prothèses auditives.
- Des interférences mineures peuvent perturber le bon fonctionnement des téléviseurs, radios, ordinateurs, etc.
- Évitez de la plier, de la rayer ou de l'exposer à une source d'électricité statique.

## **Sécurité au volant**

**Vérifiez les lois et règlements en vigueur en matière d'utilisation des téléphones portables dans les zones où vous conduisez.**

- Ne tenez pas le téléphone dans votre main alors que vous conduisez.
- Concentrez toute votre attention sur la conduite.
- Si vous disposez d'un kit mains libres, utilisez-le.
- Quittez la route et garez-vous avant d'émettre ou de recevoir un appel.
- Les radiofréquences peuvent affecter certains systèmes électroniques de votre véhicule, tels que le système audio stéréo ou les équipements de sécurité.
- Lors de vos déplacements en voiture, ne placez pas votre téléphone ou votre kit mains libres à proximité de l'airbag. Si l'appareil sans fil n'est pas installé correctement lorsque l'airbag s'active, vous risquez d'être gravement blessé.

## **Zone de dynamitage**

N'utilisez pas votre téléphone lorsque des opérations de dynamitage sont en cours. Respectez les restrictions, les règlements et les lois.

### **Sites potentiellement dangereux**

- N'utilisez pas votre téléphone dans une stationservice. N'utilisez pas votre téléphone à proximité de carburant ou de produits chimiques.
- Ne transportez pas et ne stockez pas de produits dangereux, de liquides ou de gaz inflammables dans le coffre de votre voiture, à proximité de votre téléphone portable et de ses accessoires.

### **Dans un avion**

Les appareils sans fil peuvent générer des interférences dans les avions.

- Éteignez votre téléphone avant d'embarquer dans un avion.
- Ne l'utilisez pas sur la piste sans autorisation de l'équipage.

## **Informations sur la batterie et précautions d'usage**

- Il n'est pas nécessaire de décharger complètement la batterie avant de la recharger. Contrairement aux autres batteries, elle n'a pas d'effet mémoire pouvant compromettre ses performances.
- Utilisez uniquement les batteries et chargeurs LG. Les chargeurs LG sont conçus pour optimiser la durée de vie de votre batterie.
- Ne démontez pas et ne court-circuitez pas la batterie.
- Les contacts métalliques de la batterie doivent toujours rester propres.
- Procédez au remplacement de la batterie lorsque ses performances ne sont plus acceptables. La batterie peut être rechargée des centaines de fois avant qu'il soit nécessaire de la remplacer.
- Rechargez la batterie en cas de non-utilisation prolongée afin d'optimiser sa durée d'utilisation.

## **RECOMMANDATIONS POUR UNE UTILISATION SÛRE ET EFFICACE**

- N'exposez pas le chargeur de la batterie au rayonnement direct du soleil. Ne l'utilisez pas non plus dans des lieux très humides, tels que les salles de bain.
- Ne placez pas votre téléphone dans des endroits chauds ou froids, cela pourrait affecter les performances de la batterie.

### **Service réseau**

• Certains services et fonctions décrits dans ce guide de l'utilisateur dépendent du réseau ou de l'abonnement. Par conséquent, il est possible que certains menus ne soient pas disponibles sur votre téléphone. Contactez votre opérateur réseau pour obtenir des précisions sur votre abonnement.

## **SOMMAIRE**

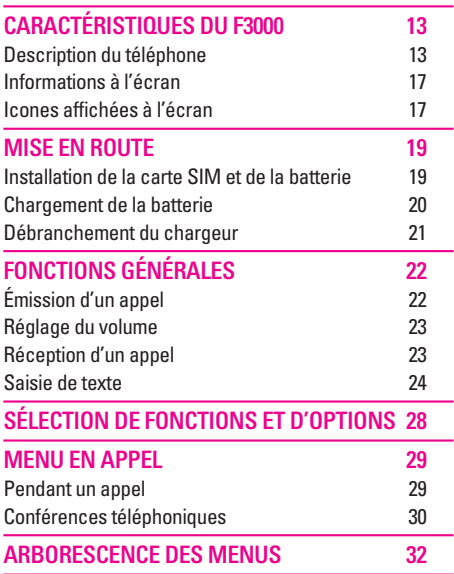

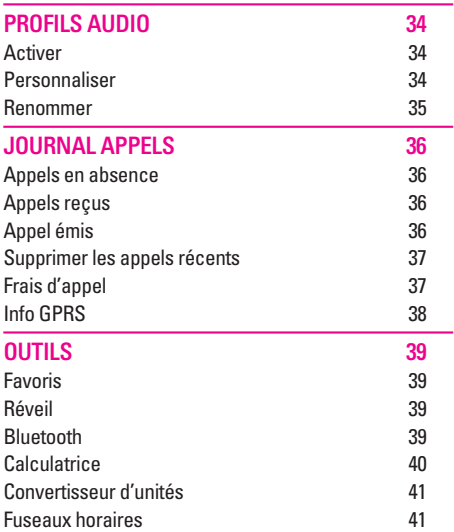

|| || || || || || ||<br>|-

Sommaire

SOMMAIRE

## **SOMMAIRE**

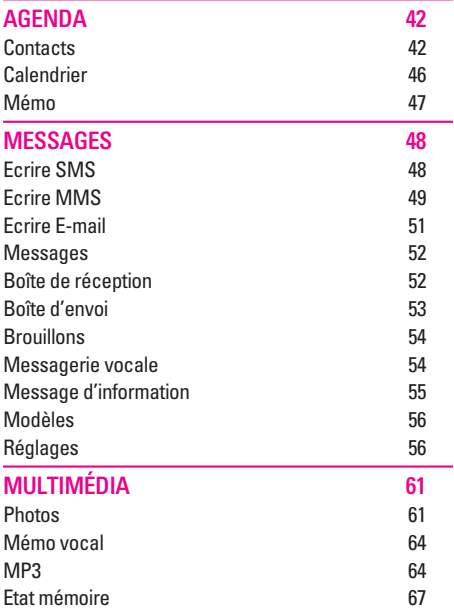

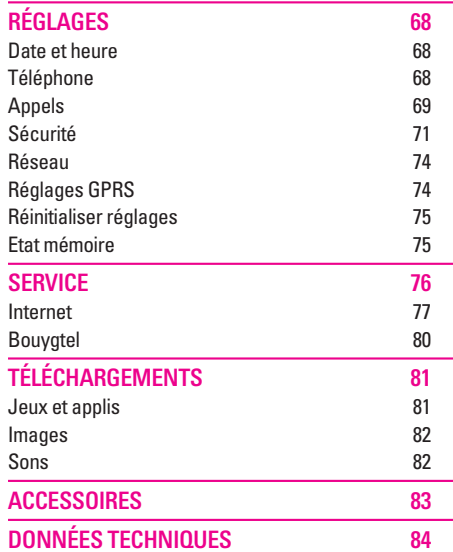

# **CARACTÉRISTIQUES DU F3000**

## **Description du téléphone**

**1. Écouteur**

### **2. Écran principal**

- **Partie supérieure :** intensité du signal, état de la batterie et autres fonctions.
- **Partie inférieure :** indications relatives aux touches de fonction.
- **3. Touches alphanumériques**
	- **En mode veille :** saisissez des chiffres pour composer un numéro.

#### **Maintenez enfoncée la touche:**

- $\sqrt{2}$  appels internationaux
- $\sqrt{1}$  Activer le menu Centre de boîte vocale
- 2 à9 numéros abrégés
- $\sqrt{*}$  Activer le retardateur dans le mode Prendre une photo
- **En mode édition :** saisissez des chiffres et des caractères.
- **4. Microphone**

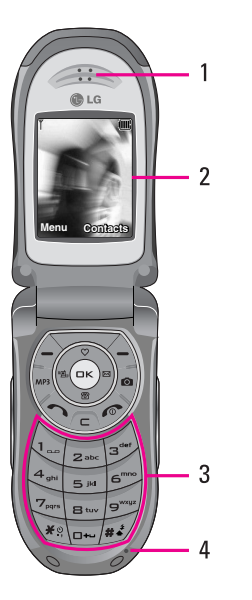

## **CARACTÉRISTIQUES DU F3000**

#### **5. 2ème écran**

- **6. Touches latérales gauches**
	- **En mode veille (activé)** : volume du bip d'une touche
	- **En mode veille (désactivé)** : Active le rétroéclairage du second écran.
	- **Dans le menu** : défilement vers le haut ou vers le bas
	- **Pendant un appel** : volume de l'écouteur
- **7. Touche MP3**
- **8. Objectif de l'appareil photo**
- **9. Flash**
- **10. Touches latérales droites**
- **11. Touche latérale de l'appareil photo**

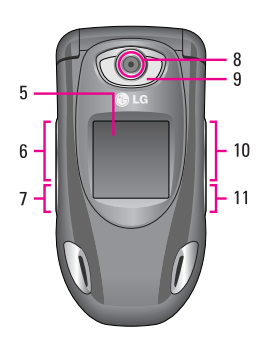

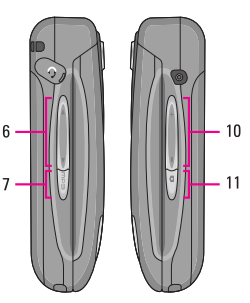

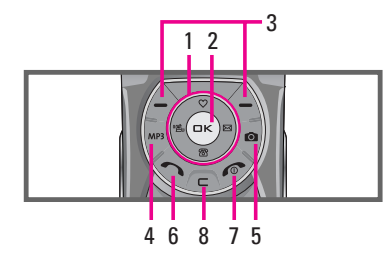

- **1. Touche de navigation**
	- **En mode veille:**
		- U **pression brève** : liste du Favoris
		- D **pression brève** : liste du Répertoire.
		- $\mathbb{R}$  pression brève : liste des messages
		- L **pression brève** : liste des profils

**Touche enfoncée** : Activer/Désactiver le mode vibreur

- **Dans le menu** : défilement vers le haut ou vers le bas
- **2. Touche de validation**

#### **3. Touches de fonction**

- Ces touches exécutent la fonction indiquée en bas de l'écran.
- **4. Touche de fonction MP3**
	- Activer directement le menu Lecteur MP3.
- **5. Touche Appareil photo**
	- Activer directement le menu Appareil photo.

#### **6. Touche Envoyer**

- Composer un numéro de téléphone et répondre à un appel.
- **En mode veille :** pour afficher les derniers appels passés, reçus et manqués.

#### **7. Touche Fin**

- Activée ou désactivée (touche enfoncée)
- Mettre fin à un appel ou le refuser.
- **8. Touche d'effacement**

## **CARACTÉRISTIQUES DU F3000**

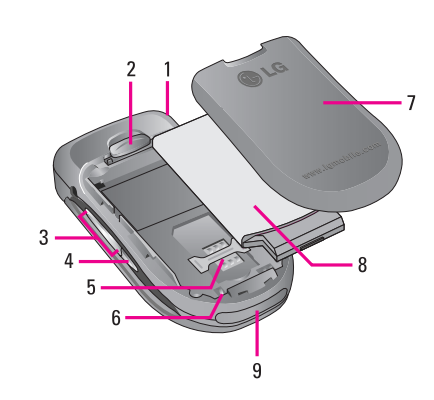

- **1. Orifice pour dragonne**
- **2. Verrouillage du couvercle de la batterie**
- **3. Touches latérales droites**
- **4. Touche appareil**
- **5. Socle pour carte SIM**
- **6. Contacts de la batterie**
- **7. Couvercle de la batterie**
- **8. Batterie**
- **9. Connecteur de câble/ du chargeur de batterie**

### **Informations à l'écran**

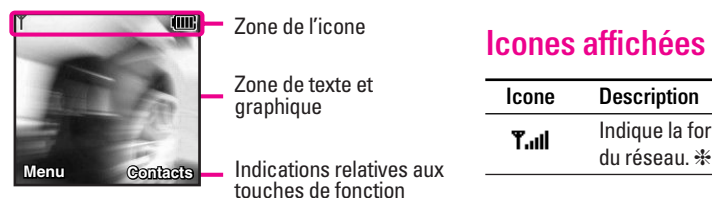

### Zone de l'icone Zone de texte et graphique

touches de fonction

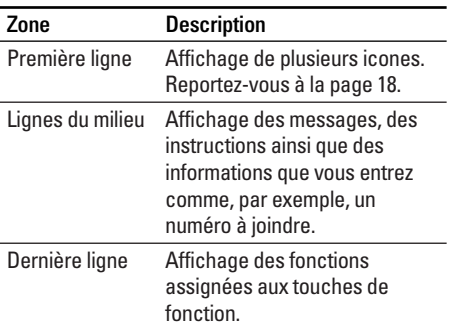

Plusieurs icones s'affichent à l'écran. En voici la description.

## **Icones affichées à l'écran**

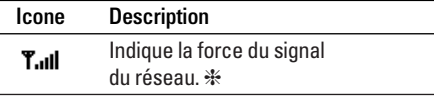

❈ La qualité de la conversation peut varier en fonction de la couverture réseau. Lorsque la force du signal est inférieure à 2 barres, vous pouvez constater une baisse du niveau sonore, une déconnexion de l'appel ou une mauvaise qualité de réception. Servez-vous des barres de réseau comme indicateurs lors de vos appels. Lorsque aucune barre n'est affichée, la couverture réseau est nulle ; dans ce cas, vous ne pouvez accéder à aucun service (appel, messages, etc.).

## **CARACTÉRISTIQUES DU F3000**

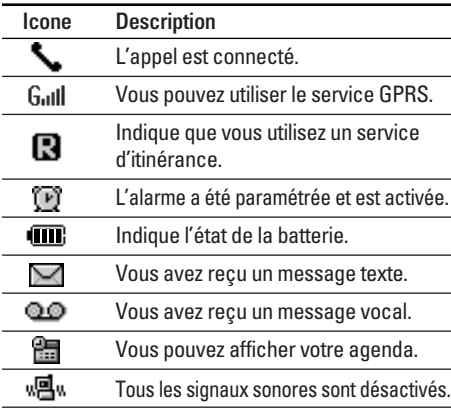

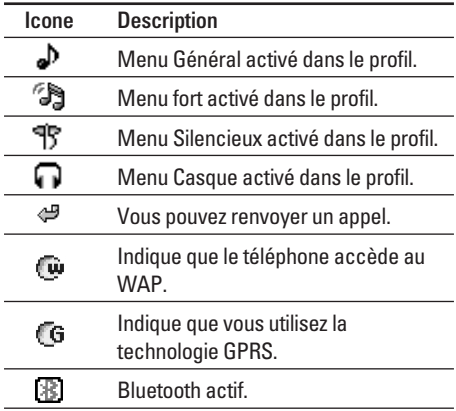

## **MISE EN ROUTE**

### **Installation de la carte SIM et de la batterie**

Avant de retirer la batterie, assurez-vous que le téléphone est éteint.

#### **1. Retirez le couvercle de la batterie.**

Appuyez sur le bouton d'ouverture/fermeture de la batterie et faites glisser le couvercle de la batterie vers le bas du téléphone. Et retirez le couvercle de la batterie.

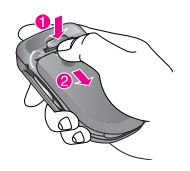

#### **Remarque**

Retirer la batterie alors que le téléphone est en marche risque de provoquer des dysfonctionnements.

#### **2. Retirez la batterie.**

Saisissez la partie supérieure de la batterie et soulevez-la de son emplacement.

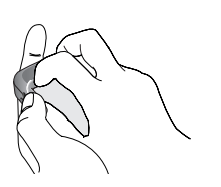

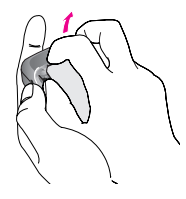

#### **3. Installation de la carte SIM.**

Insérez la carte SIM dans son logement. Faites glisser la carte SIM dans le logement approprié. Assurez-vous qu'elle est insérée correctement et que la zone de contact dorée de la carte est bien orientée vers le bas. Pour retirer la carte SIM, appuyez légèrement dessus et tirez-la dans la direction opposée.

## **MISE EN ROUTE**

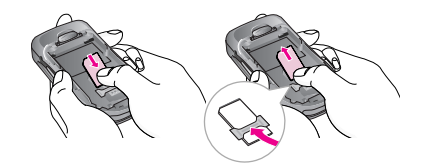

Pour insérer la carte SIM Pour retirer la carte SIM

#### **Remarque**

Le contact métallique de la carte SIM peut facilement être endommagé par des rayures. Manipulez donc la carte SIM avec précautions. Suivez les instructions fournies avec la carte SIM.

#### **4. Installation de la batterie.**

Placez tout d'abord la partie inférieure de la batterie dans la partie inférieure de l'emplacement de la batterie. Poussez la partie supérieure de la batterie vers le bas jusqu'à ce qu'elle s'enclenche dans l'emplacement prévu.

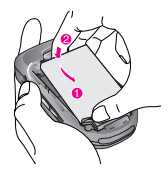

**5. Replacez le couvercle de la batterie.**

Placez le couvercle de la batterie à l'emplacement prévu et faites glisser jusqu'au déclic.

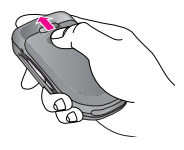

### **Chargement de la batterie**

Pour brancher l'adaptateur de voyage au téléphone, vous devez installer la batterie.

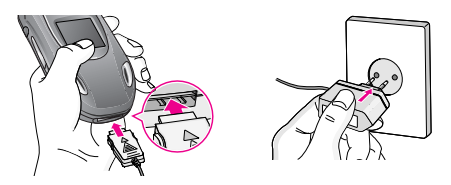

1. Assurez-vous que la batterie est complètement chargée avant d'utiliser le téléphone.

- 2. La flèche vous faisant face, comme indiqué dans l'illustration, branchez la fiche de l'adaptateur de batterie sur la prise, en bas du téléphone, jusqu'à ce qu'elle soit insérée dans son logement. Vous devez sentir un déclic.
- 3. Branchez l'autre extrémité de l'adaptateur de voyage sur la prise murale. Utilisez uniquement le chargeur livré avec le pack.
- 4. Les barres animées de l'icone de la batterie s'arrêteront dès la fin du chargement.

#### **Attention**

- Ne forcez pas le connecteur car cela peut endommager le téléphone et/ou l'adaptateur de voyage.
- Branchez le chargeur de la batterie verticalement sur la prise murale.
- Si vous utilisez le chargeur de la batterie dans un pays étranger, utilisez un adaptateur approprié.
- Ne retirez pas la batterie ou la carte SIM pendant le chargement.

#### **Avertissement**

- Par temps d'orage, débranchez le cordon d'alimentation et le chargeur afin d'éviter les risques d'électrocution ou d'incendie.
- Mettez la batterie à l'abri d'objets pointus tels que les crocs ou les griffes d'un animal afin d'éviter tout risque d'incendie.
- Lorsque le téléphone est en charge, ne l'utilisez pas pour appeler ou pour répondre aux appels. Ceci peut provoquer un courtcircuit et/ou entraîner un risque d'électrocution ou d'incendie.

### **Débranchement du chargeur**

Débranchez l'adaptateur de voyage du téléphone en appuyant sur ses boutons latéraux comme indiqué dans l'illustration.

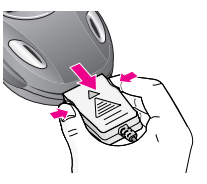

# **FONCTIONS GÉNÉRALES**

## **Émission d'un appel**

- 1. Assurez-vous que votre téléphone est allumé.
- 2. Entrez un numéro de téléphone, précédé de l'indicatif de zone. Pour modifier le numéro affiché, appuyez sur les touches de navigation droite/gauche pour déplacer le curseur à l'emplacement souhaité ou appuyez tout simplement sur la touche d'effacement  $\sqrt{\epsilon}$  pour supprimer les chiffres les uns après les autres.
	- Pour effacer l'intégralité du numéro, maintenez enfoncée la touche  $\sqrt{\epsilon}$ .
- 3. Pour appeler le numéro, appuyez sur la touche d'envoi  $\diamondsuit$ .
- 4. Appuyez sur la touche  $\hat{\gg}$  une fois la procédure terminée.

#### **Émission d'un appel à l'aide de la touche d'envoi**

- 1. Appuyez sur la touche  $\left\langle \right\rangle$  pour afficher les appels entrants, sortants et en absence les plus récents.
- 2. Sélectionnez le numéro souhaité à l'aide des touches de navigation.
- 3. Appuyez sur la touche  $\diamondsuit$ .

#### **Émission d'un appel international**

- 1. Maintenez la touche  $\overline{e}$ enfoncée pour obtenir l'indicatif international. Le caractère «+» sélectionne automatiquement le code d'accès international.
- 2. Saisissez l'indicatif du pays, l'indicatif régional et le numéro de téléphone.
- 3. Appuyez sur la touche  $\diamondsuit$ .

### **Fin d'un appel**

Une fois la conversation terminée, appuyez sur la touche Fin/ Marche-Arrêt  $\hat{\gg}$ .

#### **Émission d'un appel depuis la liste des contacts**

Vous pouvez enregistrer les noms et les numéros de téléphone des personnes que vous joignez fréquemment dans la carte SIM, ainsi que dans la mémoire du téléphone, comme liste des contacts. Pour composer un numéro, il vous suffit de rechercher le nom souhaité dans la liste des contacts. Pour plus de détails concernant cette fonction, reportez-vous à la page 42.

### **Réglage du volume**

Vous pouvez régler le volume de l'écouteur au cours d'une communication à l'aide des touches situées sur le côté du téléphone. En mode veille, vous pouvez régler le volume des bips de touche à l'aide des touches latérales.

## **Réception d'un appel**

Lorsque vous recevez un appel, le téléphone sonne et l'icone représentant un téléphone clignotant apparaît à l'icone. Si votre correspondant peut être identifié, son numéro (ou son nom, s'il figure dans le répertoire) s'affiche.

1. Ouvrez le clapet et appuyez sur la touche  $\langle \cdot \rangle$  ou la touche de fonction gauche pour répondre à un appel entrant. Si l'option App. touche (Menu 7.3.2) est définie sur la touche (o, vous pouvez répondre aux appels en appuyant sur n'importe quelle touche, à l'exception de la touche  $\gg$  ou de la touche de fonction droite.

#### **Attention**

Pour rejeter un appel entrant, maintenez les touches latérales à gauche de votre téléphone enfoncées.

2. Pour mettre fin à la conversation, refermez le clapet ou appuyez sur la touche  $\gg$ .

#### **Attention**

Vous pouvez répondre à un appel pendant que vous utilisez le carnet d'adresses ou d'autres fonctions du menu.

#### **Mode vibreur (Rapide)**

Le mode vibreur peut être activé en maintenant la touche de navigation gauche enfoncée.

#### **Intensité du signal**

Si vous vous trouvez en intérieur, vous pouvez améliorer la réception en vous approchant d'une fenêtre. Un indicateur ( T. III ) reflète l'intensité du signal sur l'écran de votre téléphone.

## **FONCTIONS GÉNÉRALES**

### **Saisie de texte**

Vous pouvez entrer des caractères alphanumériques à l'aide du clavier alphanumérique de votre téléphone. Pour stocker des noms, écrire un message, créer un message d'accueil personnalisé ou des rendez-vous dans l'agenda, par exemple, vous devez saisir du texte. Vous pouvez choisir parmi les méthodes de saisie suivantes :

#### **Remarque**

Certains champs n'acceptent qu'un seul mode de saisie (par ex. : numéros de téléphone dans le carnet d'adresses).

#### **T9 Mode**

Ce mode vous permet de saisir des mots en appuyant une seule fois sur une touche pour entrer une lettre. Chaque touche du clavier correspond à plusieurs lettres. Le mode T9 compare automatiquement les touches enfoncées aux termes du dictionnaire interne, afin de déterminer le mot juste.

Ce mode de saisie nécessite donc beaucoup moins de frappes que le mode ABC classique.

#### **Mode ABC**

Ce mode vous permet d'entrer des lettres en appuyant une fois, deux fois, trois fois ou plus sur la touche correspondant à la lettre désirée, jusqu'à ce que celle-ci apparaisse.

#### **Mode 123 (chiffres)**

Pour entrer un chiffre, appuyez une seule fois sur la touche correspondante. Pour accéder au mode 123 dans un champ de texte, appuyez sur la touche  $\mathbb{H}^2$ de manière prolongée jusqu'à ce que le mode 123 apparaisse.

#### **Mode Symbole**

Ce mode vous permet de saisir des caractères spéciaux.

#### **Modification du mode de saisie de texte**

1. Lorsque le curseur se trouve dans un champ qui autorise la saisie de caractères, Un indicateur de mode de saisie s'affiche dans le coin supérieur droit de l'écran.

2. Pour changer de mode, appuyez sur  $\mathbb{R}^3$ . Les modes disponibles s'affichent.

#### **Utilisation du mode T9**

Le mode de saisie textuelle intuitive T9 vous permet de saisir facilement des mots en utilisant au minimum les touches du téléphone. À chaque touche enfoncée, le téléphone affiche les caractères susceptibles d'être entrés, en se basant sur son dictionnaire intégré. À mesure que de nouveaux mots sont ajoutés, le mot est modifié pour afficher le mot le plus proche du dictionnaire.

#### **Attention**

Vous pouvez sélectionner une langue T9 différente dans le menu Option ou en maintenant la touche  $\mathbb{R}$  enfoncée. Par défaut, le mode T9 est désactivé sur votre téléphone.

1. Lorsque vous êtes en mode de saisie textuelle intuitive T9, commencez par taper un mot en utilisant les touches de <sub>2<sup>abe</sup> à <sup>2</sup>/<sub>3</sub>. Appuyez une</sub> seule fois par lettre.

- Le mot se modifie à mesure que vous entrez des lettres. Ne tenez pas compte du texte qui s'affiche à l'écran tant que le mot n'est pas entièrement saisi.
- Une fois le mot saisi, si le mot affiché n'est pas correct, Appuyez une ou plusieurs fois sur la touche de navigation bas pour consulter les autres mots proposés.

**Exemple** : Appuyez sur  $\overline{A}$   $\overline{B}$   $\overline{B}$   $\overline{B}$  pour écrire Good. Appuyez sur  $\mathbb{R} \oplus \mathbb{R}$   $\cong$   $\mathbb{R}$  [touche de navigation bas] pour écrire Inné.

- 2. Entrez le mot complet avant de modifier ou de supprimer des caractères.
- 3. Séparez chaque mot d'un espace en appuyant sur la touche  $\overline{6}$ .

Pour supprimer des lettres, appuyez sur la touche  $\sqrt{\epsilon}$ . Pour supprimer tous les mots, maintenez enfoncée la touche  $\sqrt{\epsilon}$ .

#### **Remarque**

Pour quitter le mode de saisie de texte sans enregistrer le texte entré, appuyez sur la touche  $\hat{\gg}$ . Le téléphone retourne alors en mode veille.

## **FONCTIONS GÉNÉRALES**

#### **Utilisation du mode ABC**

Pour entrer du texte, utilisez les touches de  $\boxed{2}$ <sub>abs</sub> $\boxed{a}$  $\boxed{g^{\prime\prime\prime}}$ .

- 1. Appuyez sur la touche correspondant à la lettre souhaitée :
	- Une fois, pour la première lettre de la touche
	- Deux fois, pour la deuxième lettre de la touche
	- Etc.
- 2. Pour insérer un espace, appuyez une fois sur la touche  $\overline{0}$ . Pour supprimer des lettres, appuyez sur la touche  $\textcircled{f}$ . Pour effacer l'ensemble du texte entré, maintenez enfoncée la touche  $\sqrt{\epsilon}$ .

#### **Remarque**

Pour plus d'informations sur les caractères disponibles via les touches alphanumériques, reportez-vous au tableau ci-dessous.

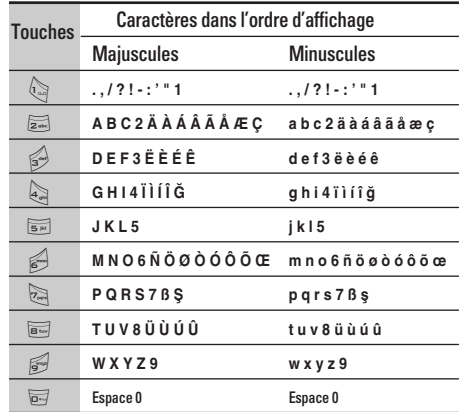

#### **Utilisation du mode 123 (chiffres)**

Le mode 123 vous permet de saisir des chiffres dans un message textuel (par exemple pour écrire un num éro de t é l éphone). Appuyez sur les touches correspondant aux chiffres souhait és avant de revenir manuellement au mode de saisie de texte appropri é .

#### **Utilisation du mode Symbole**

Le mode Symbole permet d 'ins érer diff érents symboles et caract ères sp éciaux.

Pour ins érer un symbole, appuyez sur la touche \*. S électionnez le symbole à ins érer à l 'aide des touches de navigation, puis appuyez sur la touche [OK].

## **SÉLECTION DE FONCTIONS ET D'OPTIONS**

Votre téléphone comprend un ensemble de fonctions qui vous permettent de le personnaliser. Ces fonctions sont classées dans des menus et sous-menus, accessibles via les deux touches de fonction  $\leftrightarrow$  et  $\leftrightarrow$ . Chaque menu et sous-menu vous permet de consulter et de modifier les paramètres d'une fonction spécifique.

Les rôles des touches de fonction varient selon le contexte.

Le texte indiqué sur la dernière ligne de l'écran, juste au-dessus de ces touches, indique la fonction actuelle.

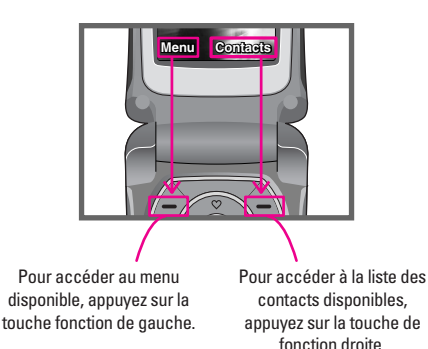

\Sélection de fonctions et d'options

## **MENU EN APPEL**

Votre téléphone comprend des fonctions de réglage que vous pouvez utiliser au cours d'une communication. Pour accéder à ces fonctions au cours d'une communication, appuyez sur la touche de fonction gauche [Options].

### **Pendant un appel**

Le menu affiché sur l'écran du combiné pendant un appel est différent du menu principal qui apparaît par défaut en mode veille. Voici la description des possibilités offertes par le menu [Options].

#### **Émission d'un second appel (dépendant du réseau)**

Vous pouvez composer un numéro à partir du répertoire pour émettre un deuxième appel. Appuyez sur la touche de fonction droite, puis sélectionnez Contacts.

#### **Basculer entre deux appels**

Pour passer d'un appel à l'autre, appuyez sur  $\langle \cdot \rangle$  ou la touche de fonction gauche, puis sélectionnez Basculer.

#### **Basculement entre deux appels**

Pour répondre à un appel entrant lorsque le combiné sonne, appuyez simplement sur la touche  $\diamondsuit$  [Envoyer]. Le combiné peut également vous prévenir lorsque vous recevez un appel entrant en cours de communication. Un son se fait entendre dans l'écouteur, et l'écran affiche un second appel en attente. Cette fonction, appelée Mise en attente, n'est disponible que si votre réseau le prend en charge. Pour plus d'informations sur l'activation et la désactivation de cette fonction, reportez-vous à la rubrique Mise en attente [Menu 7-3-4].

Si la fonction de mise en attente des appels est activée, vous pouvez mettre en attente le premier appel et répondre au second, en appuyant sur la touche  $\left\langle \right\rangle$ 

#### **Refus d'un appel entrant**

Pour refuser un appel entrant lorsque le téléphone sonne, appuyez simplement sur la touche  $\gg$ .

Lorsque vous êtes en communication, vous pouvez refuser un appel entrant en appuyant sur la touche E.

## **MENU EN APPEL**

#### **Désactivation du son du microphone**

Vous pouvez désactiver le son du microphone pendant un appel en appuyant sur la touche [Option] puis en sélectionnant Sourdine. Vous pouvez réactiver le son du combiné en appuyant sur la touche [Désactiver le mode Sourdine]. Lorsque le son du combiné est désactivé, votre correspondant ne peut pas vous entendre, mais vous pouvez encore l'entendre.

#### **Tonalités DTMF pendant un appel**

Pour activer les tonalités DTMF en cours d'appel (pour utiliser la téléphone avec un standard automatisé, par exemple), appuyez sur la touche [Options] puis sur Envoyer DTMF – DTMF activé. Sélectionnez DTMF désactivé pour désactiver les tonalités DTMF. Les tonalités DTMF sont normalement activées.

### **Conférences téléphoniques**

Le service de conférence vous permet d'avoir une conversation simultanée avec plusieurs appelants, si le fournisseur de service du réseau prend en charge cette fonction.

Il est possible de configurer une conférence téléphonique uniquement lorsque vous disposez d'un appel actif et d'un appel en attente, et que vous avez répondu aux deux appels. Dès qu'une conférence téléphonique est configurée, la personne qui a configuré cet appel peut ajouter, déconnecter ou séparer les appels (c'est-à-dire, retirer un appel de la conférence tout en restant connecté avec vous). Toutes ces options sont disponibles à partir du menu Appel en cours. Le nombre maximum d'appelants dans un appel multiparties est de cinq. Dès le départ, vous contrôlez l'appel multi-parties, et vous êtes le seul à pouvoir y ajouter des appels.

#### **Émission d'un second appel**

Vous pouvez rechercher un numéro dans le répertoire afin d'émettre un second appel. Appuyez sur la touche de fonction droite, puis sélectionnez **Rechercher**.

#### **Configuration d'une conférence téléphonique**

Pour organiser une conférence téléphonique, mettez un appel en attente et lorsque l'appel en cours est activé, appuyez sur la touche de fonction gauche puis sélectionnez le menu Joindre dans Conférence téléphonique.

#### **Activation d'une conférence téléphonique en attente**

Vous pouvez également appuyer sur le touche de fonction gauche [Options] et sélectionner Conférence/Mise en attente de tous appels. Les autres appelants en attente resteront connectés. Pour revenir à la conférence téléphonique, appuyez sur la touche de fonction gauche [Options] puis sélectionnez Conférence téléphonique.

#### **Ajout d'appels à la conférence téléphonique**

Pour ajouter un appel à une conférence téléphonique en cours, appuyez sur la touche de fonction gauche et sélectionnez le menu Joindre dans Conférence téléphonique.

#### **Un appel privé lors d'un appel multi-parties**

Pour établir une communication privée avec un appelant dans le cadre d'un appel multi-parties, affichez à l'écran le numéro de cet appelant, puis sélectionnez la touche [Options] et **Multiparties / Privé** pour mettre tous les autres appelants en attente.

#### **Fin d'une conférence téléphonique**

L'appelant actuellement affiché d'une conférence téléphonique peut être déconnecté en appuyant sur la touche  $\gg$ .

#### **Haut-parleur**

Vous pouvez activer la fonction de haut-parleur lorsque vous utilisez la fonction mains-libres en voiture. Cette fonction vous permet d'émettre ou de recevoir un appel sans tenir le téléphone.

Pendant un appel, l'icone du haut-parleur s'affiche sur le téléphone. Appuyez sur la touche OK pour activer ou désactiver la fonction.

## **ARBORESCENCE DES MENUS**

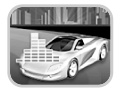

#### **1 Profils audio**

- 1 Vibreur seul
- 2 Silencieux
- 3 Général
- 4 Fort
- 5 Kit piéton

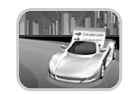

#### **2 Journal appels**

- 1 Appels en absence
- 2 Appels reçus
- 3 Appel émis
- 4 Supprimer les appels récents
- 5 Frais d'appel
- 6 Info GPRS

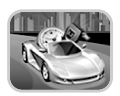

#### **3 Outils**

- 1 Favoris
- 2 Réveil
- 3 Bluetooth
- 4 Calculatrice
- 5 Convertisseur d'unités
- 6 Fuseaux horaires

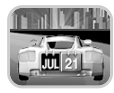

#### **4 Agenda**

- 1 Contacts
- 2 Calendrier
- 3 Mémo

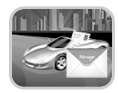

#### **5 Messages**

- 1 Ecrire SMS
- 2 Ecrire MMS
- 3 Ecrire E-mail
- 4 Messages
- 5 Boîte de réception
- 6 Boîte d'envoi
- 7 Brouillons
- 8 Messagerie vocale
- 9 Message d'information
- 0 Modèles
- \* Réglages

\Arborescence des menus

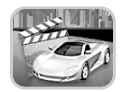

#### **6 Multimédia**

- 1 Photos
- 2 Mémo vocal
- 3 MP3
- 4 Etat mémoire

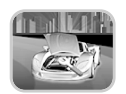

### **7 Réglages**

- 1 Date et heure
- 2 Téléphone
- 3 Appels
- 4 Sécurité
- 5 Réseau
- 6 Réglages GPRS
- 7 Réinitialiser réglages
- 8 Etat mémoire

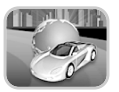

#### **8 SERVICE**

- 1 Internet
- 2 Bouygtel

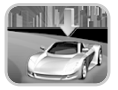

### **9 Téléchargements**

- 1 Jeux et applis
- 2 Images
- 3 Sons

## **PROFILS AUDIO**

Dans Profils d'options, vous pouvez régler et personnaliser les sonneries du téléphone selon différents événements, environnements ou groupes d'appelants.

Il existe six profils prédéfinis : **Vibreur seul**, **Silencieux**, **Général**, **Fort** et **Kit piéton**. Chaque profil peut être personnalisé.

Appuyez sur la touche de fonction [Menu] et sélectionnez **Profils audio** à l'aide des touches de navigation haut/bas.

#### **Activer Menu 1.x.1**

- 1. La liste des profils s'affiche.
- 2. Dans la liste des **Profils audio**, faites défiler l'affichage pour sélectionner le profil que vous souhaitez activer, puis appuyez sur la touche de fonction gauche [Sélect.] ou sur la touche OK.
- 3. Sélectionnez ensuite **Activer**.

#### **Personnaliser Menu 1.x.2**

Accédez au profil de votre choix dans la liste. Après avoir appuyé sur la touche OK ou sur la touche de fonction gauche, sélectionnez **Personnaliser**. Ce menu est disponible uniquement pour les profils Général, Fort et Kit piéton.

- **Alerte appels :** permet de définir le type de signal souhaité pour les appels entrants.
- **Mélodie appels :** permet de sélectionner dans une liste la tonalité de sonnerie souhaitée.
- **Volume mélodie :** Permet d'ajuster le volume de la mélodie.
- **Alerte messages :** permet de définir le type de signal souhaité pour les messages.
- **Mélodie messages :** permet de sélectionner le signal des messages.
- **Bip touches :** permet de sélectionner la tonalité du clavier.
- **Volume clavier :** permet de régler le volume du son du clavier.
- **Bip clapet :** vous permet de définir le bip du clapet en fonction de l'environnement.
- **Volume effets sonores :** permet de régler le volume des effets sonores.
- **Volume marche/arrêt :** permet de régler le volume de la sonnerie lorsque vous allumez ou éteignez le téléphone.
- **Réponse auto. :** cette fonction est activée uniquement lorsque votre téléphone est connecté au kit piéton.
	- Désactivé : le téléphone ne décrochera pas automatiquement.
	- Après 5 s : après 5 secondes, le téléphone répondra automatiquement.
	- Après 10 s : après 10 secondes, le téléphone répondra automatiquement.

#### **Renommer Menu 1.x.3**

Vous pouvez renommer un profil avec le nom de votre choix.

#### **Remarque**

**Les profils Vibreur seul**, **Silencieux** et **Kit piéton** ne peuvent pas être renommés.

- 1. Pour modifier le nom d'un profil, accédez au profil de votre choix dans la liste des profils, puis appuyez sur la touche OK ou sur la touche de fonction gauche et sélectionnez **Renommer**.
- 2. Saisissez le nouveau nom du profil, puis appuyez sur OK ou sur la touche de fonction [Enreg.].
# **JOURNAL APPELS**

Vous pouvez consulter la liste des appels manqués, des appels reçus et des numéros composés uniquement si le réseau prend en charge le service CLI (Calling Line Identification, identification de la ligne appelante) dans la zone de couverture.

Le numéro et le nom (si disponibles) s'affichent tous deux avec la date et l'heure de l'appel. Vous pouvez également consulter la durée des appels.

# **Appels en absence** Menu 2.1

Cette option permet de consulter les 10 derniers appels auxquels vous n'avez pas répondu. Vous pouvez également :

- consulter le numéro, s'il est disponible, et l'appeler ou l'enregistrer dans votre carnet d'adresses
- entrer un nouveau nom pour ce numéro et l'enregistrer dans votre carnet d'adresses
- envoyer un message à ce numéro (SMS ou MMS) ;
- supprimer l'appel de la liste.

# **Appels reçus** Menu 2.2

Cette option permet de consulter les 10 derniers appels entrants Vous pouvez également :

- consulter le numéro, s'il est disponible, et l'appeler ou l'enregistrer dans votre carnet d'adresses
- entrer un nouveau nom pour ce numéro et l'enregistrer dans votre carnet d'adresses
- envoyer un message à ce numéro (SMS ou MMS) ;
- supprimer l'appel de la liste.

# **Appel émis** Menu 2.3

Cette option permet de consulter les appels émis (numéros que vous avez appelés ou essayés d'appeler). Vous pouvez également :

- Consulter le numéro, s'il est disponible, et l'appeler ou l'enregistrer dans votre carnet d'adresses
- Entrer un nouveau nom pour ce numéro et l'enregistrer dans votre carnet d'adresses
- envoyer un message à ce numéro (SMS ou MMS) ;
- supprimer l'appel de la liste.

# **Supprimer les appels récents Menu 2.4**

Cette fonction vous permet de supprimer **les listes des appels manqués** et **des appels reçus**. Vous pouvez effacer **la liste des appels composés et celle de tous les appels** en même temps.

# **Frais d'appel** Menu 2.5

### **Durée de l'appel Menu 2.5.1**

Cette fonction vous permet de consulter la durée des appels entrants et sortants. Vous pouvez également réinitialiser les minuteurs d'appels. Les options de minuterie disponibles sont les suivantes :

- **Dernier appel :** durée du dernier appel.
- **Tous les appels :** Durée totale de tous les appels émis ou reçus depuis la dernière réinitialisation.
- **Appels reçus :** durée des appels reçus.
- **Appels émis :** durée des appels émis
- **Réintialiser :** Vous permet d'effacer la durée de tous les appels en appuyant sur la touche de fonction qauche  $\curvearrowright$  [Oui].

### **Coût de l'appel Menu 2.5.2**

Cette fonction vous permet de vérifier le coût de votre dernier appel, de tous les appels, de conserver et de réinitialiser les coûts. Pour réinitialiser le coût, vous avez besoin du code PIN2.

### **Réglages (dépendant de la carte SIM) Menu 2.5.3**

- **Tarif/unité :** Vous pouvez spécifier le type de devise et le prix unitaire. Contactez votre fournisseur de service pour obtenir les prix unitaires. Pour sélectionner la monnaie ou l'unité dans ce menu, vous avez besoin du code PIN2.
- **Régl. crédit :** Ce service du réseau vous permet de limiter le coût de vos appels en sélectionnant des unités de facturation. Si vous sélectionnez **Lire**, le nombre d'unités restantes s'affiche. Si vous sélectionnez **Changer**, vous pouvez modifier votre limite de facturation.
- **Affich durée :** Ce service du réseau vous permet de voir automatiquement le coût de vos derniers appels. S'il est défini sur **Activé**, vous pouvez voir le dernier coût à la fin de l'appel.

# **JOURNAL APPELS**

# **Info GPRS Menu 2.6**

Vous pouvez vérifier la quantité de données transférées via le réseau au moyen de l'option Info GPRS. De plus, vous pouvez afficher le temps passé en ligne.

### **Durée de l'appel de l'appel de la marie de la marie de la marie de la marie de la marie de la marie de la mari**

Vous pouvez vérifier la durée du **Dernier appel** et de **Tous appels**. Vous pouvez également réinitialiser les minuteurs d'appels.

### **Volumes données Menu 262**

Vous pouvez vérifier les volumes **Envoyé**, **Appels reçus** ou **Toutes** et **Réintialiser**.

# **OUTILS**

# **Favoris Menu 3.1**

Cette fonction vous permet d'ajouter vos propres favoris à la liste fournie. Une fois votre menu créé, vous pouvez accéder rapidement à la fonction de votre choix dans l'écran de veille en appuyant sur la touche de navigation vers le haut.

# **Réveil Menu 3.2**

Vous pouvez définir jusqu'à 5 réveils pour être réveillé à une heure spécifique.

- 1. Sélectionnez Activé et entrez l'heure de réveil de votre choix.
- 2. Sélectionnez la période de répétition du réveil : Une seule fois, Lun–Ven, Lun–Sam, Tous les jours.
- 3. Sélectionnez la sonnerie d'alarme de votre choix et appuyez sur la touche  $\curvearrowright$  [OK].
- 4. Modifiez le nom de l'alarme et appuyez sur  $\langle \rangle$ [OK].

## **Bluetooth Menu 3.3**

Bluetooth est un dispositif qui permet aux dispositifs, périphériques et ordinateurs compatibles qui se trouvent à proximité de communiquer entre eux sans fil.

Ce téléphone dispose d'une connectivité Bluetooth intégrée qui vous permet de le connecter à des dispositifs Bluetooth compatibles.

### **Remarque**

Logiciels Bluetooth pris en charge (stacks Bluetooth) pour la connexion réseau : WIDCOMM Bluetooth pour Windows 1.4 et 3.0

### **Périphériques associés Menu 3.3.1**

Ce menu vous permet d'afficher tous les périphériques compatibles bluetooth.

# **OUTILS**

### **Kit pieton Menu 3.3.2**

Ce menu vous permet d'afficher la liste des dispositifs mains-libres compatibles Bluetooth.

Vous pouvez accéder aux options suivantes par les menus Mes périphériques ou Dispositifs mains-libres :

- **Connexion/ Déconnexion** : permet de vous connecter à d'autres dispositifs Bluetooth.
- **Ajouter nouveau** : permet de rechercher de nouveaux dispositifs Bluetooth.
- **Affecter un nom** : permet de modifier le nom du dispositif Bluetooth.
- **Régler sur autorisé/Régler sur non autorisé** : permet de définir l'autorisation de connexion entre dispositifs Bluetooth.
- **Tous les services** : permet d'afficher tous les services pris en charge par le dispositif Bluetooth.
- **Supprimer** : permet de supprimer le dispositif Bluetooth.
- **Supprimer tout** : permet de supprimer tous les dispositifs Bluetooth.

**Réglages Menu 3.3.3**

Vous pouvez enregistrer un nouveau dispositif compatible Bluetooth. Si vous avez déjà ajouté le dispositif, recherchez-le après avoir saisi votre mot de passe.

- **Activer bluetooth** : permet d'activer ou de désactiver la fonction Bluetooth.
- **Afficher mon téléphone** : permet d'activer l'affichage de votre téléphone auprès des autres dispositifs Bluetooth.
- **Nom de mon téléphone** : vous pouvez définir le nom du dispositif Bluetooth. Le nom par défaut est F3000.

# **Calculatrice Menu 3.4**

Ce menu permet d'exécuter des fonctions standard, telles que **des additions, des soustractions, des multiplications** et **des divisions** (+, –, x, ÷)

- 1. Entrez un nombre à l'aide des touches numériques.
- 2. Utilisez la touche de navigation pour sélectionner un signe de calcul.
- 3. Entrez un nouveau nombre.
- 4. Appuyez sur la touche  $\curvearrowright$  [Résult.] pour afficher le résultat.
- 5. Appuyez sur la touche  $\curvearrowright$  [Réinit] ou entrez de nouveaux nombres pour répéter la procédure cidessus.
- 6. Pour quitter la **Calculatrice**, appuyez sur  $\langle \rangle$  [Retour].

### **Remarque**

Utilisez la touche  $\textcircled{e}$  pour effacer un chiffre ou un signe. Si vous appuyez sur la touche  $\mathbb{H}$ . vous pouvez entrer une valeur négative. Vous pouvez également entrer une valeur décimale en appuyant sur la touche  $\mathbb{R}$ .

# **Convertisseur d'unités Menu 3.5**

Ce menu permet de convertir une mesure en l'unité de votre choix. 4 types de mesure peuvent être convertis en diverses unités : **la longueur**, **la surface**, **le poids** et le **volume**.

1. Pour sélectionner l'un des quatre types d'unité, appuyez sur la touche  $\langle \rangle$  [Unité].

- 2. Sélectionnez la valeur standard à l'aide de  $(\mathfrak{m})$ .
- 3. Sélectionnez l'unité que vous souhaitez convertir en appuvant sur les touches  $\sqrt{\infty}$  et  $\leq$ .
- 4. Vous pouvez vérifier la valeur convertie de l'unité de votre choix. Vous pouvez également entrer une valeur décimale en appuyant sur  $\sqrt{\ast}$ .

## **Fuseaux horaires Menu 3.6**

Vous pouvez consulter l'heure correspondant aux principales villes du monde.

- 1. Sélectionnez la ville située dans le fuseau horaire en appuyant sur la touche  $(\mathcal{B}(\cdot, \mathcal{B}))$ .
- 2. Vous pouvez synchroniser l'heure actuelle sur l'heure de la ville sélectionnée en appuyant sur  $\langle \rangle$  [Définir].

# **AGENDA**

# **Contacts Menu 4.1**

### **Remarque**

En mode veille, appuyez sur la touche de fonction droite  $\left\langle \right\rangle$  [Contacts] pour accéder directement au menu.

### **Rechercher Menu 4.1.1 (appel depuis l'annuaire)**

- 1. Sélectionnez **Rechercher** en appuyant sur la touche de fonction droite  $\left\langle \right\rangle$  [Sélect.] ou [OK].
- 2. Saisissez le nom que vous recherchez ou appuyez sur la touche de fonction gauche  $\langle \rangle$  [Liste] pour afficher tout le répertoire.

### **Remarque**

Pour lancer une recherche instantanée, entrez le premier caractère du nom ou du numéro à rechercher.

- 3. Pour modifier, supprimer ou copier une entrée ou associer une fonction vocale à une entrée, sélectionnez  $\langle \rangle$  [Options]. Les menus suivants apparaissent.
	- **Modifier :** Vous pouvez modifier le nom, le numéro, le groupe et l'image en utilisant la touche de navigation.
	- **Ecrire SMS/MMS :** Après avoir trouvé le numéro de votre choix, vous pouvez lui envoyer un SMS/MMS.
	- **E-mail** : permet d'envoyer des messages électroniques.
	- **Envoyer via Bluetooth** : permet d'envoyer votre liste de contacts via Bluetooth.
	- **Copier :** Vous pouvez copier une entrée de la carte SIM vers le téléphone ou du téléphone vers la carte SIM.
	- **N° principal :** Vous pouvez sélectionner un numéro de portable, de bureau ou de domicile que vous appelez souvent. Si vous activez cette fonction, le numéro principal apparaît en premier lors des recherches.
	- **Supprimer :** Ce sous-menu permet de supprimer une entrée.

### Ajouter nouveau **Menu** 4.1.2

Cette fonction vous permet d'ajouter une entrée à l'annuaire.

La capacité de la mémoire du téléphone est de 1000 entrées. La capacité de la mémoire de la carte SIM dépend de votre fournisseur de services mobiles.

En outre, vous pouvez enregistrer 20 caractères de noms dans la mémoire du téléphone et enregistrer des caractères sur la carte SIM (le nombre de caractères dépend de la carte SIM utilisée).

- 1. Sélectionnez **Ajouter nouveau** en appuyant sur la touche de fonction gauche  $\curvearrowright$  [Sélect.] ou [OK].
- 2. Sélectionnez la mémoire à enregistrer : **SIM** ou **Téléphone**. Si vous choisissez d'enregistrer la mémoire du téléphone, vous devez sélectionner le numéro que vous souhaitez définir en tant que numéro principal.
	- a. Appuyez sur  $\bigtriangleup$  [OK] pour entrer un nom.
	- b. Appuyez sur  $\curvearrowright$  [OK], puis entrez un numéro.
	- c. Appuyez sur  $\curvearrowright$  [OK].
	- d. Vous pouvez définir un groupe au contact en appuyant sur  $(s)$ .  $(s)$ .

e. Vous pouvez définir un caractère au contact en appuyant sur  $\overline{Q}$ ,  $\overline{B}$ ,  $\left( \mathscr{B}(\cdot, B) \right)$ .

### **Groupes d'appel Menu 4.1.3**

Vous pouvez intégrer 20 membres maximum par groupe. Vous pouvez dresser une liste pour 7 groupes.

- **Liste membres :** Affiche les membres du groupe sélectionné.
- **Mélodie groue :** Permet de définir une tonalité spécifique lorsque les membres d'un groupe appellent.
- **Icone groupe :** Permet de sélectionner l'icone du groupe.
- **Ajout membre :** Vous pouvez ajouter des membres au groupe. Les groupes ne doivent pas compter plus de 20 membres.
- **Effacer membre :** Vous pouvez supprimer un membre d'un groupe. Cependant, le nom et le numéro de cette personne restent enregistrés dans l'annuaire.
- **Renommer :** Vous pouvez modifier le nom d'un groupe.

# **AGENDA**

### N° abrégés **Menu 4.1.4**

Vous pouvez assigner n'importe quelle touche (de 2à9) à une entrée de la liste de noms. Vous pouvez appeler directement une personne en appuyant sur cette touche.

- 1. Ouvrez l'annuaire en appuyant sur la touche  $\langle \hat{\mathbb{1}} \rangle$ [Contacts] en mode veille.
- 2. Accédez à **N° abrégés**, puis appuyez sur < [Sélect.].
- 3. Pour ajouter une numérotation abrégée, sélectionnez **<Vide>**. Recherchez ensuite le nom dans l'annuaire.
- 4. Sélectionnez l'option d'association d'un nom à la numérotation abrégée, puis choisissez **Modifier** ou **Supprimer** pour modifier le nom.

### **Réglages Menu 4.1.5**

- 1. Appuyez sur la touche  $\Diamond$  [Contacts] en mode veille.
- 2. Accédez à **Réglages**, puis appuyez sur la touche  $\curvearrowright$  [Sélect.].
- **Mémoire :** Faites défiler l'affichage pour sélectionner **Mémoire**, puis appuyez sur la touche  $\curvearrowright$  [Sélect.].
	- Si vous sélectionnez **Variable**, le téléphone vous demande où stocker l'enregistrement lorsque vous ajoutez une entrée.
	- Si vous sélectionnez **SIM** ou **Téléphone**, le téléphone enregistre l'entrée sur la carte SIM ou le téléphone.
- **Recherche :** Faites défiler l'affichage pour sélectionner **Recherche**, puis appuyez sur la touche  $\curvearrowright$  [Sélect.].
	- Si vous sélectionnez **Variable**, le téléphone vous demande quel mode recherche appliquer.
	- Si vous sélectionnez **Nom** ou **Numéro**, le téléphone recherche l'entrée par nom ou numéro.
- **Affichage** : Faites défiler l'affichage pour sélectionner les options d'affichage, puis appuyez sur  $\curvearrowright$  [Sélect.]
	- **Nom uniquement** : affiche uniquement les noms du répertoire.
	- **Avec images** : affiche les noms du répertoire avec les textes et les images.
- **Nom & numéro** : Permet d'afficher le nom et le  $4\varLambda$ numéro de téléphone dans le répertoire.

### **Copier tout Menu 4.1.6**

Vous pouvez copier/déplacer des entrées de la mémoire de la carte SIM vers la mémoire du téléphone et vice versa.

- 1. Ouvrez l'annuaire en appuyant sur  $\Diamond$  [Contacts] en mode veille.
- 2. Accédez à **Copier tout**, puis appuyez sur la touche  $\langle \rangle$  [Sélect.] pour ouvrir ce menu.
	- **SIM vers tél. :** Vous pouvez copier l'entrée de la carte SIM vers la mémoire du téléphone.
	- **Tél. vers SIM :** Vous pouvez copier l'entrée de la mémoire du téléphone vers la carte SIM.
- 3. Les sous-menus suivants apparaissent :
	- **Conserver l'original :** Lors de la copie, le numéro d'origine est conservé.
	- **Effacer l'original :** Lors de la copie, le numéro d'origine est effacé.

### **Tout supprimer Menu 4.1.7**

Vous pouvez supprimer toutes les entrées de la carte SIM et du téléphone.

- 1. Appuyez sur la touche  $\triangle$  [Contacts] en mode veille et sélectionnez **Tout supprimer**, puis appuyez sur la touche  $\curvearrowright$  [Sélect.].
- 2. Sélectionnez ensuite une mémoire à effacer.
- 3. Entrez le code de sécurité et appuyez sur la touche  $\curvearrowright$  [OK] ou  $\curvearrowright$  [Retour].

### **Informations Menu 4.1.8**

### **• SDN**

Utilisez cette fonction pour accéder à une liste spécifique de services fournis par votre opérateur réseau (si cette fonction est prise en charge par votre carte SIM).

- 1. Ouvrez l'annuaire en appuyant sur la touche  $\triangle$  [Contacts] en mode veille, puis sélectionnez **Informations**.
- 2. Accédez à SDN, puis appuyez sur la touche  $\langle \hat{\textbf{z}} \rangle$ [Sélect.] pour ouvrir ce menu.
- 3. Les noms des services disponibles apparaissent.
- 4. Utilisez  $\overline{\mathcal{Q}}$  et  $\overline{\bullet}$  pour sélectionner un service. Appuyez sur la touche  $\diamondsuit$  [Envoyer].

# **AGENDA**

**• Etat mémoire** 

Cette fonction vous permet d'estimer la quantité de mémoire utilisée et libre dans votre annuaire.

- 1. Ouvrez l'annuaire en appuyant sur  $\langle \rangle$ [Contacts] en mode veille. Sélectionnez **Informations** en appuyant sur la touche  $\langle \rangle$ [Sélect.].
- 2. Accédez à **Etat mémoire**, puis appuyez sur la touche  $\curvearrowright$  [OK].
- **Mes numéros (dépendant de la carte SIM)** Vous pouvez consulter et enregistrer votre numéro personnel sur votre carte SIM.

# **Calendrier** Menu 42

Lorsque vous accédez à ce menu, un calendrier apparaît. En haut de l'écran figurent des sections relatives à la date. Lorsque vous changez la date, le calendrier est mis à jour en fonction de la nouvelle date. Vous sélectionnez le jour de votre choix à l'aide d'un curseur en forme de carré. Si une barre apparaît sous le calendrier, cela signifie qu'un agenda ou un mémo est prévu ce jour. Cette fonction vous aide à vous rappeler vos agendas et mémos.

Vous pouvez paramétrer une sonnerie d'alarme pour chaque note que vous enregistrez.

Pour changer le jour, le mois et l'année :

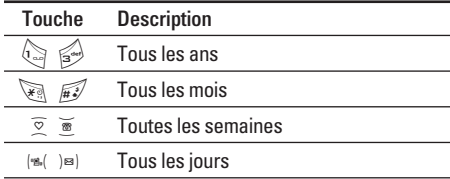

En mode agenda, appuyez sur la touche de fonction gauche  $\curvearrowright$  [Options] comme suit :

### **Aiouter nouveau** Menu 4.2.1

cette fonction vous permet d'ajouter un nouvel agenda et un nouveau mémo pour un jour choisi. Vous pouvez enregistrer jusqu'à 20 notes.

Saisissez le sujet puis appuyez sur la touche de fonction gauche  $\curvearrowright$  [OK]. Saisissez les données appropriées pour les sections suivantes : **Heure**, **Répéter** et **Alarme**.

### **Afficher Menu 4.2.2**

permet d'afficher la note ou le mémo correspondant au jour choisi. Utilisez  $\overline{\circ}$  ,  $\overline{\bullet}$  pour naviguer dans les listes de notes. Si vous avez défini une alarme pour la note, l'icone d'alarme s'affiche.

Pour afficher les détails de la note, appuyez sur la touche de fonction gauche  $\curvearrowright$  [Sélect.]. Appuyez sur  $\curvearrowright$  [Options] afin de supprimer ou de modifier la note sélectionnée.

### **Tout afficher Menu 4.2.3**

Affiche toutes les notes définies. Utilisez  $\overline{\circ}$  ,  $\overline{\bullet}$  pour naviguer dans les listes de notes. Pour afficher les détails de la note, appuyez sur la touche de fonction gauche [Sélect.].

### **Supprimer anciens Menu 4.2.4**

Vous pouvez supprimer un ancien agenda qui vous a déjà été indiqué.

### **Tout supprimer Menu 4.2.5**

Vous pouvez supprimer toutes les notes.

## **Mémo Menu 4.3**

- 1. Sélectionnez le mémo en appuyant sur la touche de fonction gauche  $\curvearrowright$  [Sélect.].
- 2. Si la liste est vide, appuyez sur la touche de fonction gauche  $\langle \hat{\ } \rangle$  [Ajouter] pour en créer un nouveau.
- 3. Saisissez le mémo puis appuyez sur la touche de fonction gauche  $\curvearrowright$  [OK].

### **Remarque**

Appuyez sur  $\mathbb{F}$  pour modifier le mode de saisie du texte.

|| || || || || || ||<br>|-

# **MESSAGES**

Ce menu comprend les fonctions en rapport avec les SMS (Short Message Service, Service de messages courts), les MMS (Multimedia Message Service, Service de messagerie multimédia), la boîte vocale, ainsi que les messages de service du réseau.

# **Ecrire SMS Menu 5.1**

Vous pouvez écrire et modifier un message texte, en vérifiant le nombre de pages du message.

- 1. Entrez dans le menu **Messages** en appuyant sur la touche  $\curvearrowright$  [Sélect.].
- 2. Si vous souhaitez écrire un nouveau message, sélectionnez **Ecrire SMS**.
- 3. Pour faciliter la saisie du texte, utilisez T9.
- 4. Appuyez sur [Insérer] pour joindre la pièce.
- 5. Si vous voulez définir une option pour votre texte, ou terminer sa rédaction, appuyez sur la touche  $\langle \rangle$ [Options].

### **Remarque**

Le téléphone prenant en charge EMS version 5, permet d'envoyer des images en couleur, des sons, des styles de texte, etc. Le correspondant peut ne pas recevoir correctement les photos, les sons ou les styles de texte que vous avez envoyés, si son téléphone ne prend pas en charge de telles options.

### **Insérer**

- **Symbole :** Vous pouvez ajouter des caractères spéciaux.
- **Image :** Vous pouvez insérer des images **Par défaut** ou les photos de **Mes images** qui sont disponibles pour les messages courts.
- **Son :** Vous pouvez insérer les sons qui sont disponibles pour les messages courts.
- **Modèles SMS :** Vous pouvez utiliser les **Modèles SMS** prédéfinis dans le téléphone.
- **Contacts :** Vous pouvez ajouter les numéros de téléphone ou les adresses électroniques dans le **Carnet d'adresses**.

• **Carte de visite :** Vous pouvez ajouter vos informations de contact au message.

### **Options**

- **Envoyer :** Permet d'envoyer des messages texte.
	- 1. Entrez les numéros des destinataires.
	- 2. Appuyez sur la touche  $\mathbb{E}$  pour ajouter d'autres destinataires.
	- 3. Vous pouvez ajouter des numéros de téléphone au carnet d'adresses.
	- 4. Appuyez sur la touche  $\langle \rangle$  après avoir saisi les numéros.

Tous les messages sont enregistrés automatiquement dans la boîte d'envoi, même si l'envoi a échoué.

- **Enregistrer :** Permet de stocker les messages dans Brouillons.
- **Police :** Sélectionnez la **Taille** et le **Style** des polices.
- **Couleur :** Sélectionnez la **Couleur** du premier plan et de l'arrière-plan.
- **Alignement :** Vous pouvez créer des contenus de messages alignés a **Gauche**, au **Centré** ou à **Droite**.
- **Ajouter dictionnaire T9 :** Vous pouvez ajouter vos propres mots. Ce menu s'affiche uniquement lorsque le mode édition est **Intuitif (T9Abc/T9abc/T9ABC)**.
- **Langue du T9 :** Sélectionnez un mode de saisie T9.
- **Quitter :** Si vous appuyez sur **Quitter** pendant la rédaction d'un message, vous pouvez stopper l'écriture du message et revenir au menu Message. Le message que vous avez rédigé n'est pas enregistré.

# **Ecrire MMS** Menu 5.2

Vous pouvez écrire et modifier des messages multimédias, en vérifiant la taille du message.

- 1. Activez le menu **Messages** en appuyant sur la touche  $\curvearrowright$  [Sélect.].
- 2. Si vous souhaitez rédiger un nouveau message, sélectionnez **Ecrire MMS**.

# **MESSAGES**

- 3. Vous pouvez créer un nouveau message ou choisir un des modèles de message multimédia déjà créé.
- 4. Appuyez sur **Insérer** pour ajouter **Symbole**, **Photo**, **Prendre une photo**, **Image**, **Son**, **Mémo vocal**, **Modèles SMS**, **Contacts** et **Signature**.

### **Options**

• **Envoyer :** Vous pouvez envoyer des messages multimédias à plusieurs destinataires, donner la priorité à votre message, et aussi l'envoyer plus tard.

### **Remarque**

- Tous les messages sont enregistrés automatiquement dans la boîte d'envoi, même si l'envoi a échoué.
- Vérifiez auprès de votre fournisseur de services si le service prioritaire est disponible.
- **Aperçu :** Vous pouvez afficher un aperçu des messages multimédias que vous avez rédigés.
- **Enregistrer :** Vous pouvez enregistrer des messages multimédias dans la boîte d'envoi ou en tant que modèles.
- **Ajouter une diapo :** Vous pouvez ajouter une diapo avant ou après la diapo actuelle.
- **Aller à diapo :** Vous pouvez accéder à la diapositive précédente ou suivante.
- **Supprimer diapo :** Vous pouvez supprimer les diapositives actuelles.
- **Format diapo**
	- **Définir la minuterie :** Vous pouvez définir le minuteur pour la diapositive, le texte, l'image et le son.
- **Ajout dictionnaire :** Vous pouvez supprimer les images, les sons ou les vidéos de la diapositive.

### **Remarque**

Cette option est disponible uniquement lorsque tous les médias existent.

- **Ajouter dictionnaire T9 :** Vous pouvez ajouter vos propres mots. Ce menu s'affiche uniquement lorsque le mode édition est Intuitif **(T9Abc/T9abc/T9ABC)**.
- **Langue du T9 :** Sélectionnez un mode de saisie T9.
- **Quitter :** Vous pouvez revenir au menu **Message**.

### **Remarque**

Si vous sélectionnez une image de 15 Ko lors de la rédaction d'un message multimédia, le chargement dure au moins 15 secondes. En outre, vous ne pouvez activer aucune touche pendant le chargement. Au bout de 15 secondes, vous pouvez rédiger votre message multimédia.

# **Ecrire E-mail Menu 5.3**

Pour envoyer/recevoir des messages électroniques, vous devez configurer votre compte de messagerie. Reportez-vous à la section E-mail, page 58.

1. Vous pouvez saisir jusqu'à 20 adresses électroniques dans les champs À et Cc.

### **Astuce**

Pour saisir "@", appuyez sur set sélectionnez "@".

- 2. Saisissez le sujet du message et appuyez sur OK.
- 3. Après avoir rédigé votre message, appuyez sur la touche de fonction gauche  $\curvearrowright$  [Options]. Vous pouvez accéder aux menus suivants :
	- **Envoyer** : permet d'envoyer un message électronique.
	- **Insérer** : permet d'insérer des modèles, des numéros de téléphone, des symboles, ainsi que votre signature.
	- **Modifier objet** : permet de modifier l'objet de votre message.
	- **Modifier destinataire** : permet de modifier les destinataires de votre message.
	- **Enregistrer** : permet d'enregistrer le message dans les brouillons.
	- **Langues T9** : permet de sélectionner la langue du mode de saisie T9. Vous pouvez également désactiver le mode de saisie T9 en sélectionnant "T9 désactivé".

# **MESSAGES**

- **Quitter** : si vous sélectionnez cette option lors de la rédaction de messages, vous pouvez quitter le message et revenir à l'écran précédent. Le message que vous avez rédigé n'est pas enregistré.
- 4. Vous pouvez joindre des fichiers à l'aide de la touche de fonction droite  $\langle \rangle$  [Joindre].

## **Messages Menu 5.4**

Ce menu vous permet de vous connecter à distance à votre messagerie pour récupérer vos nouveaux messages. Vous pouvez également consulter les messages récupérés précédemment sans vous connecter au serveur de messagerie.

Vous pouvez vérifier les messages électroniques enregistrés, les brouillons, la boîte d'envoi ainsi que les messages électroniques envoyés. La boîte de réception peut contenir jusqu'à 20 messages

## **Boîte de réception Menu 5.5**

Vous êtes averti lorsque vous recevez des messages. Ils sont stockés dans la Boîte de réception.

Les messages de la boîte de réception sont identifiés par des icones.

Pour plus d'informations, reportez-vous aux instructions sur les icones.

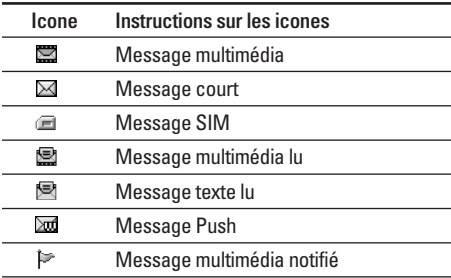

Si le téléphone affiche «Pas d'espace pour message SIM», vous devez supprimer tous les messages SIM de votre boîte d'envoi ou boîte de réception. Si le téléphone affiche «Pas d'espace pour message», vous pouvez libérer de l'espace dans chaque dossier en supprimant les messages, les médias et les applications.

### **• Message SIM**

«Message SIM» signifie que le message a été exceptionnellement stocké sur la carte SIM. Vous pouvez déplacer ce message vers le téléphone.

Pour le message multimédia notifié, vous devez attendre le téléchargement et le traitement du message.

Pour lire un message, sélectionnez un des messages en appuyant sur la touche  $\langle \hat{\textbf{z}} \rangle$ .

- **Afficher :** Vous pouvez afficher les messages reçus.
- **Répondre :** Vous pouvez répondre à l'expéditeur.
- **Transférer :** Vous pouvez transférer le message sélectionné à une autre personne.
- **Appeler :** Vous pouvez rappeler l'expéditeur.
- **Supprimer :** Vous pouvez supprimer le message actuel.
- **Afficher les informations :** Vous pouvez afficher les informations sur les messages reçus : l'adresse de l'expéditeur, l'objet (uniquement pour les messages multimédias), la date et heure du message, le type, la taille du message.

• **Tout supprimer :** Vous pouvez supprimer tous les messages.

# **Boîte d'envoi Menu 5.6**

C'est ici que vous pouvez visualiser les messages envoyés ou non. Pour le message envoyé, vous pouvez voir l'état de livraison.

La navigation est identique à celle de la boîte de réception.

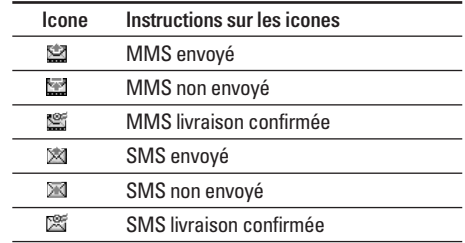

**Lorsque vous utilisez le message qui a déjà été envoyé.**

• **Afficher :** Vous pouver afficher les message envoyés

# **MESSAGES**

- **Transférer :** Vous pouvez transférer le message actuel à d'autres destinataires.
- **Supprimer :** Vous pouvez supprimer le message actuel.
- **Afficher les informations :** Vous pouvez afficher les informations sur les messages de la boîte d'envoi : l'adresse de l'expéditeur, l'objet (uniquement pour les messages multimédias), la date et heure du message, le type la taille du message Rapport.
- **Tout supprimer :** Permet de supprimer tous les messages non envoyés.

# **Brouillons Menu 5.7**

En utilisant ce menu, vous pouvez prérégler jusqu'à cinq messages de multimédia que vous utilisez fréquemment .ce menu montre le préréglages de la liste des messages multimédia.

Les options suivantes sont disponibles :

• **Afficher :** Afficher le message que vous choisissez.

- **Modifier :** Modifiez le message que vous choisissez.
- **Supprimer :** Supprimez les messages que vous choisissez.
- **Afficher les informations :** Pour voir les informations du message.
- **Tout supprimer :** Supprimez tous les messages dans le repertoire.

## **Messagerie vocale** Menu 5.8

Une fois ce menu sélectionné, il vous suffit d'appuyer sur la touche de fonction gauche  $\langle \rangle$  [Ok] pour écouter vos messages vocaux. Vous pouvez également maintenir enfoncée la touche  $\sqrt{2}$ , en mode veille, pour écouter vos messages.

### **Remarque**

Lorsque vous recevez un message vocal, une icone s'affiche et une alerte sonore est émise. Demandez à votre fournisseur de services plus d'informations sur ses services afin de configurer correctement votre téléphone.

# **Message d'information** Menu 5.9

### **(Dépend du réseau et de l'abonnement)**

Les messages du service d'info sont des messages texte fournis par le réseau au GSM. Ils fournissent toutes sortes d'informations générales, telles que des bulletins météorologiques, des informations sur la circulation routière, sur les taxis, sur des cosmétiques ou le cours des actions. Les différents types d'information sont associés à un numéro, ce qui permet de contacter le fournisseur de service en saisissant le numéro correspondant aux informations souhaitées. Une fois un message de service d'information reçu, le message contextuel indique que vous avez reçu un message ou affiche le message directement. Pour afficher à nouveau le message ou non en mode veille, suivez la séquence indiquée ci-dessous :

### **Lire Menu 5.9.1**

1. Lorsque vous avez reçu un message de service d'information et sélectionné **Lire** pour afficher le message, celui-ci s'affiche à l'écran Vous pouvez lire un autre message en défilant à l'aide des touches  $\left( \mathfrak{B}\right)$ ,  $\left( \mathfrak{B}\right)$ , ou  $\left( \mathfrak{D}\right)$  [Suivant].

2. Le message reste affiché jusqu'à ce qu'un autre message apparaisse.

### **Thèmes Menu 5.9.2 (dépendent du réseau et de l'abonnement)**

- **Ajouter nouveau :** Vous pouvez ajouter des numéros de message du service d'information dans la mémoire du téléphone avec son surnom.
- **Afficher la liste :** Vous pouvez visualiser les numéros de message du service d'information que vous avez ajoutés. Si vous appuyez sur la touche  $\curvearrowright$  [Options], vous pouvez modifier et supprimer la catégorie du message d'information que vous avez ajoutée.
- **Liste active :** Vous pouvez sélectionner les numéros de message du service d'information dans la liste active. Si vous activez un numéro de service d'information, vous pouvez recevoir les messages envoyés depuis ce numéro.

# **MESSAGES**

# **Modèles Menu 5.0**

### **Modèles SMS Menu 5.0.1**

Vous disposez de 6 modèles de texte.

- **Rappelez-moi SVP.**
- **Je suis en retard. J'arriverai à**
- **Où êtes-vous ?**
- **Je suis en route.**
- **Urgent. Appelez-moi.**
- **Je t'aime**

### **Modèles MMS Menu 5.0.2**

Vous disposez des options suivantes.

- **Afficher :** Permet d'afficher les modèles multimédias.
- **Modifier :** Permet de modifier les modèles multimédias.
- **Ajouter nouveau :** Permet d'ajouter de nouveaux modèles multimédias.
- **Ecrire message :** Vous pouvez composer et envoyer des messages multimédias.
- **Supprimer :** Permet de supprimer les modèles multimédias.
- **Tout supprimer :** Permet de supprimer tous les modèles multimédias.

### **Carte de visite Menu 5.0.3**

Vous pouvez ajouter votre carte de visite au message.

# **Réglages Menu 5.\***

### **SMS Menu 5.\*.1**

• **Types de message : Texte, Voix, Fax, Téléappel, X.400, E-mail, ERMES**

Généralement, le type de message est défini sur **Texte**. Vous pouvez convertir votre texte dans d'autres formats. Contactez votre fournisseur de service pour connaître la disponibilité de cette fonction.

- **Durée de validité :** Ce service du réseau vous permet de définir la durée de stockage de vos messages texte dans le centre de messages.
- **Accusé de réception :** Si vous avez défini sur Oui, vous pouvez vérifier que votre message a été correctement envoyé.
- **Chemin de retour :** Lorsqu'un message est envoyé, les destinataires peuvent répondre et reporter le coût de la réponse sur votre facture téléphonique.
- **Centre SMS :** Si vous souhaitez envoyer le message texte, vous pouvez recevoir l'adresse du centre SMS via ce menu.

### **MMS Menu 5.\*.2**

- **Priorité :** Vous pouvez définir la priorité du message sélectionné.
- **Durée de validité :** Ce service du réseau vous permet de définir la durée de stockage de vos messages texte dans le centre de messages.
- **Accusé de réception :** Si vous avez défini cette option sur Oui dans ce menu, vous pouvez vérifier que votre message a été correctement envoyé.
- **Téléchargement auto. :** Si vous sélectionnez Activé, vous recevrez les messages multimédias automatiquement. Si vous sélectionnez Désactivé, vous recevrez uniquement un message de notification dans la boîte de réception. Vous pourrez ensuite vérifier cette notification. Si vous sélectionnez Réseau local seulement, les messages multimédias que vous recevez dépendent du réseau local.
- **Profils :** Si vous sélectionnez serveur de messages multimédias, vous pouvez définir l'URL au serveur de messages multimédias.
- **Messages autorisés Personnels :** Message personnel. **Publicités :** Message commercial. **Informations :** Informations nécessaires.

# **MESSAGES**

**E-mail Menu 5.\*.3**

Ce menu permet de modifier, de supprimer et d'ajouter un compte de messagerie électronique.

### **• Compte**

Vous pouvez configurer jusqu'à 3 comptes électroniques en sélectionnant Ajouter nouveau. En utilisant le menu Modifier, vous pouvez définir les valeurs suivantes.

- **Définir par défaut**
- **Modifier**

**Nom d'utilisateur** : nom de compte.

**Adresse électronique** : entrez l'adresse électronique fournie par votre fournisseur de services.

**Serveur messages entrants** : entrez le numéro de port et l'adresse POP3 du serveur qui reçoit vos messages.

**ID/MdP entrant** : vous permet de définir un ID et un mot de passe pour recevoir des messages électroniques.

**Serveur messages sortants** : entrez le numéro de port et l'adresse SMTP du serveur qui envoie vos messages.

**ID/MdP sortant** : entrez l'ID et le mot de passe pour l'envoi de vos messages électroniques.

**Point d'accès** : vous permet de sélectionner un point d'accès dans la liste.

**Options** : ce menu permet de conserver un message que vous ne pouvez pas recevoir sur le serveur. Il permet également d'insérer une signature qui sera utilisée dans vos messages, vos modèles et sur votre carte de visite.

**- Renommer**

Permet de modifier le nom.

**- Supprimer**

Permet de supprimer de la liste le compte sélectionné.

### **• Point d'accès**

Vous pouvez modifier les points d'accès. Des points d'accès par défaut pour différents opérateurs sont enregistrés dans la mémoire du téléphone. Sélectionnez ce menu pour les afficher. Sélectionnez ensuite le point d'accès souhaité.

- **Modifier le nom** : nom du point d'accès.
- **APN** : entrez le nom du point d'accès.
- **ID utilisateur** : entrez l'ID utilisateur de votre point d'accès.
- **Mot de passe** : entrez le mot de passe de votre point d'accès.
- **Adresse DNS** : définissez l'adresse DNS.

### **Centre de messagerie vocale Menu 5.\*.4**

Vous pouvez recevoir des messages vocaux si cette fonction est prise en charge par le fournisseur de service réseau. Lorsqu'un nouveau message arrive dans la boîte vocale, le symbole apparaît à l'écran. Veuillez demander à votre fournisseur de service réseau plus d'informations sur ses services afin de configurer le téléphone en conséquence.

- **Numéro abrégé :** Vous pouvez écouter la boîte vocale en sélectionnant Numéro abrégé.
- **Depuis l'étranger :** Même si vous êtes à l'étranger, vous pouvez écouter la boîte vocale si le service itinérant est pris en charge.

### **Message d'information Menu 5.\*.5**

**• Réception**

**Oui :** Si vous sélectionnez ce menu, votre téléphone recevra les messages de service d'information.

**Non :** Si vous sélectionnez ce menu, votre téléphone ne recevra plus les messages de service d'information.

**• Alerte**

**Oui :** Votre téléphone émettra un bip à la réception des numéros de message du service d'information.

**Non :** Votre téléphone n'émettra pas de bip à la réception des messages du service d'information.

# **MESSAGES**

### **• Langues**

Vous pouvez sélectionner la langue voulue en appuyant sur [Activé/Désactivé]. Les messages du service d'information s'affichent désormais dans la langue que vous avez sélectionnée.

### **Messages Push Menu 5.\*.6**

Vous pouvez définir cette option selon que vous souhaitez recevoir le message ou non.

# **MULTIMÉDIA**

# **Photos Menu 6.1**

L'appareil photo vous permet de prendre des photographies où que vous soyez.

### **Prendre photo Menu 6.1.1**

### **Prise d'une photo avec le clapet ouvert**

- 1. Sélectionnez Prendre photo et appuyez sur  $\langle \rangle$ . Pour accéder directement à ce menu, appuyez longuement sur la touche  $\overline{q}$ .
- 2. Effectuez la mise au point sur l'image à capturer, puis appuyez sur la touche  $(\infty)$ .
- 3. Pour enregistrer l'image, appuyez sur la touche  $\bigtriangleup$  ou  $\bigcirc$ .

### **Remarques**

Vous pouvez régler la taille de l'image, la luminosité, la couleur et le zoom en appuyant sur la touche de fonction  $\overline{Q}$ ,  $\overline{w}$ ).

- Zoom  $\lceil \cdot \cdot \cdot \rceil$ : permet de régler la valeur du zoom de x1 à x5 en fonction de la résolution.
- **Couleur**  $\lceil \frac{1}{2} \rceil$ : 3 réglages disponibles : sépia, noir/blanc.
- **Luminosité** [ ] : Pour régler la luminosité de l'écran, utilisez les touches de navigation Gauche et Droite. 5 niveaux de luminosité sont disponibles  $: -2, -1, 0, +1, +2.$
- Prise automatique [  $\boxed{\text{O33800}}$  : Cette fonction vous permet de sélectionner le délai d'attente (désactivé, 3 sec., 5 sec.). Le téléphone prend la photo au terme du délai spécifié.
- **État mémoire** [ ] : Permet de vérifier la mémoire disponible pour prendre de nouvelles photos.
- Flash  $\lceil \cdot \cdot \cdot \rceil$  : Cette fonction vous permet d'activer le flash pour prendre des photos dans les endroits les plus sombres.
- **Résolution [**  $\equiv$  **] : Cette fonction vous permet de** définir la taille de l'image parmi les options suivantes : Haute (640x480), Moy (320x240), Basse (128x160) et Répertoire (48x48).
- **Qualité de l'image** [  $\boxed{\text{Norm}}$  ] : Cette fonction vous permet de définir la qualité de l'image : Fine/ Normale/ Basique.

# **MULTIMÉDIA**

### **Prise d'une photo avec le clapet fermé**

Pour vous prendre en photo, vous pouvez utiliser l'écran LCD externe.

- 1. Appuyez longuement sur la touche  $\lceil \cdot \vert \cdot \rceil$ .
- 2. Mettez Prendre photo en surbrillance à l'aide de la touche latérale de volume  $[\overline{\bullet}]$ , puis appuyez sur  $\overline{[\n\phi]}$ .
- 3. Effectuez la mise au point sur l'élément à capturer, puis appuyez sur  $[\overline{\bullet}]$ . Cette fois, la photo est automatiquement enregistrée.

### **Avec cadre Menu 6.1.2**

Vous pouvez prendre une photo sur différents arrière-plans. En outre, vous pouvez sélectionner un cadre en appuyant sur les touches ( $\circledcirc$ ,  $\circledcirc$ ).

### **Remarques**

Dans ce mode, vous ne pouvez pas modifier les paramètres de résolution.

### **Mode rafale Menu 6.1.3**

Vous pouvez prendre jusqu'à 9 photos à la suite. Une fois que vous avez pris une photo, vous pouvez la visionner en appuyant sur les touches  $\triangleright$ . Vous pouvez également utiliser la touche  $\langle \hat{\mathcal{L}} \rangle$ .

### **Remarques**

Si vous sélectionnez une résolution de 320x240, vous ne pourrez pas prendre plus de 6 photos. Si vous sélectionnez 128x160, vous pourrez prendre 9 photos.

### **Mon album Menu 6.1.4**

Permet de visionner et d'envoyer une image. En outre, ce menu permet de sélectionner une image d'arrière-plan.

- **Toutes images :** Permet d'afficher l'ensemble des photos dans l'ordre.
- **Images générales :** Permet d'afficher l'ensemble des photos, à l'exception des photos avec cadre et des photos du répertoire.

• **Images avec cadre :** Permet d'afficher les photos avec cadre.

### **Options**

- **Vue multiple :** Permet d'afficher jusqu'à 9 vues miniatures simultanément.
- **Écrire MMS :** Vous pouvez envoyer des messages multimédias.
- **Mettre en fond d'écran :** Permet de définir une image comme papier peint.
- **Diaporama :** permet de visualiser automatiquement les images sous forme de diaporama.
- **Supprimer :** Permet de supprimer une image.
- **Modifier le titre :** Permet de modifier le titre d'une image.
- **Afficher les informations :** permet d'afficher les informations relatives au titre, à la taille, à la date et à l'heure.
- **Protection :** permet de verrouiller l'image pour empêcher toute suppression involontaire.
- **Images répertoire :** Vous pouvez afficher toutes les images du répertoire.
	- **Mettre en fond d'écran :** permet de définir une image comme papier peint.
	- **Diaporama :** permet de visualiser automatiquement les images sous forme de diaporama.
	- **Supprimer :** permet de supprimer une image.
	- **Modifier le titre :** permet de modifier le titre de l'image.
	- **Afficher les informations :** permet d'afficher les informations relatives au titre, à la taille, à la date et à l'heure.
	- **Protection :** permet de verrouiller l'image pour empêcher toute suppression involontaire.

### Réglages Menu 6.1.5

- **État mémoire :** Permet de vérifier la quantité de photo et disponible.
- **Effacer album :** Permet de supprimer toutes les photos en mémoire.
- **Enregistrement automatique :** Enregistre automatiquement les images prises avec l'appareil photo.

# **MULTIMÉDIA**

# **Mémo vocal** Menu 6.2

La fonction Mémo vocal permet d'enregistrer jusqu'à 10 messages vocaux ; chaque mémo peut durer jusqu'à 15 secondes.

### **Enregistrer Menu 6.2.1**

Vous pouvez enregistrer un mémo vocal dans le menu.

- 1. Une fois l'enregistrement démarré, l'enregistrement du message et le temps restant sont affichés.
- 2. Pour mettre fin à l'enregistrement, appuyez sur <[Enregistrer].
- 3. Entrez le titre du mémo vocal, puis appuyez sur  $\leftrightarrow$  [OK].

### **Afficher la liste Menu 6.2.2**

Le téléphone affiche la liste des mémos vocaux. Vous pouvez **écouter** et **supprimer** le mémo vocal enregistré.

## **MP3** Menu 6.3

Le F3000 est équipé d'un lecteur MP3 intégré. Vous pouvez écouter de la musique enregistrée au format MP3 dans la mémoire de votre téléphone, en utilisant un casque compatible ou le haut-parleur interne.

### **Remarque**

En raison de la petite taille du haut-parleur, dans certains cas, des distorsions peuvent se produire, notamment lorsque le volume est au niveau maximum et lorsque les basses sont très présentes. Nous vous recommandons d'utiliser le casque stéréo pour profiter pleinement de votre musique.

Le lecteur audio prend en charge :

- **MPEG-1 Layer III** : fréquence d'échantillonnage max. : 48 KHz, débit binaire max. : 192 Kbps, stéréo
- **MPEG-2 Layer III** : fréquence d'échantillonnage max. : 24 KHz, débit binaire max. : 160 Kbps, stéréo
- **AAC** : formats ADIF, ADTS (fréquence d'échantillonnage jusqu'à 48 KHz)

### **Remarque**

Le modèle F3000 ne prend pas en charge le débit variable des fichiers AAC. En conséquence, le format de fichier MP3 ne peut pas être modifié en AAC.

Vous pouvez transférer des fichiers MP3 d'un ordinateur compatible vers la mémoire de votre téléphone portable à l'aide de l'application Contents Bank présente sur le CD-ROM fourni avec votre téléphone.

Avant de connecter le téléphone au PC à l'aide du câble USB (fourni avec votre téléphone), vous devez installer un pilote. Pour plus d'informations, reportez-vous au manuel du CD-ROM.

### **Remarque**

- Le PC utilisé doit fonctionner sous Windows 98 Second Edition, Windows 2000, Windows ME ou Windows XP.
- Outre la possibilité de télécharger des fichiers MP3 vers votre téléphone, vous pouvez

également télécharger sur un ordinateur les photos prises avec votre téléphone, à l'aide du câble USB fourni. Vous pouvez également gérer votre répertoire, votre agenda ainsi que vos mémos depuis votre ordinateur. Contactez votre revendeur agréé pour connaître les accessoires disponibles.

• Pour télécharger des fichiers MP3 sous Windows 2000, nous vous conseillons de définir les options de dossier comme suit : Mode Web  $\rightarrow$  Utiliser les dossiers classiques de Windows (I).

### **Lecteur MP3 Menu 6.5.1**

- 1. Appuyez sur Menu MP3, puis sélectionnez Lecteur MP3.
- 2. Appuyez sur la touche de fonction gauche  $\langle \rangle$ [Options] pour accéder aux menus suivants :
	- **Afficher la liste d'écoute** : permet d'afficher la liste d'écoute tout en écoutant la musique.

# **MULTIMÉDIA**

### • **Paramètres**

- **Equalizer** : ce menu vous permet d'ajuster l'equalizer en écoutant la musique. Ce téléphone comprend quatre menus prédéfinis. Lorsque vous accédez à ce menu, la valeur actuelle de l'equalizer s'affiche.
- **Mode de lecture** : ce menu vous permet de définir le mode de lecture : Tout lire, Tout répéter, Aléatoire tous, Lire un seul et Répéter un morceau.
- **Définir lecture aléatoire** : lorsque vous sélectionnez Activé, vous pouvez écouter de la musique en mode aléatoire.
- **Surface du lecteur** : ce menu vous permet de modifier le fond d'écran principal lors de l'écoute d'un fichier MP3.
- **Réglage du clapet :**

Continuer la lecture : la lecture se poursuit même lorsque vous fermez le clapet.

Arrêter la lecture : une fois le clapet fermé, la lecture s'arrête.

• **Définir comme sonnerie** : ce menu vous permet de définir le fichier MP3 en tant que sonnerie. Vous pouvez également le définir comme sonnerie dans le profil.

### **Liste d'écoute Menu 6.3.2**

Ce menu vous permet d'afficher la liste d'écoute dans son intégralité. Vous pouvez basculer d'une piste à l'autre en appuyant sur la touche de navigation.

De plus, si vous sélectionnez le menu Options, vous pouvez supprimer un fichier ou en afficher les informations.

### **Paramètres Menu 6.3.3**

### **• Equalizer**

Ce menu vous permettra d'ajuster l'equalizer en écoutant la musique. Ce téléphone comprend quatre menus prédéfinis. Lorsque vous accédez à ce menu, la valeur actuelle de l'equalizer s'affiche et vous pouvez la modifier. Les equalizers de type Général, Classique, Jazz, Pop, Rock et Basses sont pris en charge.

### **• Mode de lecture**

Ce menu vous permet de définir le mode de lecture : Tout lire, Tout répéter et Répéter un morceau.

### **• Définir lecture aléatoire**

Lorsque vous sélectionnez Activé, vous pouvez écouter de la musique en mode aléatoire.

### **• Surface du lecteur**

Vous pouvez sélectionner les menus suivants : Lumière, Rebond et Guitariste. Ce menu vous permet de modifier le fond de l'écran principal et du deuxième écran lors de l'écoute d'un fichier MP3.

### **• Réglage du clapet :**

### **- Continuer la lecture**

La lecture se poursuit même lorsque vous fermez le clapet.

### **- Arrêter la lecture**

Une fois le clapet fermé, la lecture s'arrête.

## **Etat mémoire Menu 6.4**

Vous permet de vérifier la capacité de mémoire en cours d'utilisation.

# **RÉGLAGES**

Vous pouvez définir les menus suivants à votre gré.

- 1. Appuyez sur la touche  $\bigtriangleup$  [Menu] en mode veille.
- 2. Appuyez sur la touche  $\gtrsim$  pour accéder directement aux Paramètres.

## **Date et heure** Menu 71

Vous pouvez définir des fonctions relatives à la date et à l'heure.

### **Définir la date Menu 7.1.1**

Vous pouvez entrer la date du jour.

### **Format de date Menu 7.1.2**

Vous pouvez définir les formats de date suivants : JJ/MM/AAAA, MM/JJ/AAAA, AAAA/MM/JJ (J: Jour / M : Mois / A : Année).

### **Définir l'heure Menu 7.1.3**

Vous pouvez entrer l'heure actuelle.

### **Format de l'heure Menu 7.1.4**

Vous pouvez définir le format d'heure sur 24 heures ou 12 heures.

# **Téléphone Menu 7.2**

Vous pouvez définir des fonctions relatives au téléphone.

### **Paramètres d'affichage Menu 7.2.1**

- **Fond d'écran :** Vous pouvez sélectionner des images d'arrière-plan en mode veille.
	- **Ecran principal**
	- **Ecran externe**

**Mon dossier**

Vous pouvez sélectionner une image ou une animation comme papier peint.

- **Thèmes du téléphone :** vous permet de faire votre choix parmi 4 jeux de couleurs : Voiture, Espace, Calme et Passion.
- **Style menu principal :** vous pouvez choisir le style du menu.
- **Message d'accueil :** Si vous sélectionnez Activé, vous pouvez modifier le texte affiché en mode veille.
- **Rétroéclairage :** Vous pouvez définir la durée de fonctionnement de l'affichage interne.
- **Fenêtre d'informations :** Vous pouvez prévisualiser l'état actuel du menu sélectionné avant d'ouvrir ce menu. L'état apparaît en bas de l'écran.
- **Nom de réseau :** Si vous sélectionnez Activé, le nom du réseau (le nom du fournisseur de services) apparaît dans l'écran interne.

### **Langue Menu 7.2.2**

Vous pouvez modifier la langue des textes affichés sur votre téléphone. Ce changement affecte également le mode Entrée langue.

# **Appels Menu 7.3**

Vous pouvez définir le menu correspondant à un appel en appuyant sur la touche  $\curvearrowright$  [Sélect.] dans le menu Paramètre.

### **Renvoi d'appel Menu 7.3.1**

Le service de transfert d'appel vous permet de transférer des appels vocaux entrants, des appels de fax et des appels de données vers un autre numéro. Pour plus de détails, contactez votre fournisseur de services.

- **Tous les appels vocaux** Transfère tous les appels vocaux, sans conditions.
- **Si occupé**

Transfère les appels vocaux lorsque le téléphone est en cours d'utilisation.

### **• Si pas de réponse**

Transfère les appels vocaux auxquels vous ne répondez pas.

### **• Si non disponible**

Transfère les appels vocaux lorsque le téléphone est éteint ou hors de la zone de couverture.

**• Appels données**

Transfère vers un numéro avec une connexion PC, sans conditions.

**• Appels fax**

Transfère vers un numéro avec une connexion fax, sans conditions.

**• Tout annuler**

Annule tous les services de transfert d'appel.

# **RÉGLAGES**

### **Sous-menus**

Les menus de Renvoi d'appel disposent des sousmenus suivants.

### **• Activer**

Active le service correspondant.

### **Boîte vocale**

Transmet les appels au centre de messagerie. Cette fonction n'apparaît pas dans les menus Tous les appels de données et Tous les appels de fax.

### **Nouveau numéro**

Permet d'entrer le numéro vers lequel effectuer le transfert.

### **N° favoris**

Vous pouvez consulter les 5 derniers numéros transférés.

**• Annuler**

Désactive le service correspondant.

**• Afficher l'état**

Affiche l'état du service correspondant.

### **Mode réponse Menu 7.3.2**

**• Ouverture clapet**

Si vous sélectionnez ce menu, vous pouvez recevoir un appel entrant en ouvrant le clapet.

### **• Toute touche**

Si vous sélectionnez ce menu, vous pouvez recevoir un appel en appuyant sur n'importe quelle touche, à l'exception de la touche  $\gg$ [Terminer].

### **• Touche Décrocher**

Si vous sélectionnez ce menu, vous pouvez recevoir un appel en appuyant sur la touche  $\diamondsuit$ [Envoyer].

### **Envoyer mon numéro** Menu 7.3.3 **(fonction dépendant du réseau et de l'abonnement)**

**• Activer**

Vous pouvez choisir d'envoyer votre numéro de téléphone à votre correspondant. Votre numéro apparaît alors sur le téléphone du correspondant.

**• Inactif**

Votre numéro n'apparaît pas sur le téléphone du correspondant.

### **• Définir par réseau**

Si vous sélectionnez ce menu, vous pouvez envoyer votre numéro de téléphone à l'une des deux lignes d'un correspondant disposant d'un abonnement deux lignes.

### **Double appel Menu 7.3.4 (fonction dépendante du réseau)**

### **• Activer**

Si vous sélectionnez Activer, vous pouvez accepter un appel en attente (reçu).

### **• Annuler**

Si vous sélectionnez Annuler, vous ne pouvez pas reconnaître l'appel en attente (reçu).

### **• Afficher l'état**

Affiche l'état de l'appel en attente.

### **Bip minute Menu 7.3.5**

Si vous sélectionnez Activé, vous pouvez contrôler la durée de l'appel via l'émission d'un bip toutes les minutes lors d'un appel.

### **Rappel auto Menu 7.3.6**

**• Activer**

Si cette fonction est activée, le téléphone essaie automatiquement de recomposer le numéro en cas d'échec de la connexion d'un appel.

### **• Désactiver**

Votre téléphone n'effectue aucune tentative de recomposition si l'appel d'origine n'a pas été connecté.

## **Sécurité Menu 7.4**

### **Demander code PIN Menu 7.4.1**

Dans ce menu, vous pouvez paramétrer le téléphone afin qu'il demande le code PIN de votre carte SIM lorsque le téléphone est allumé. Lorsque cette fonction est activée, vous êtes invité à entrer le code PIN.

- 1. Sélectionnez Demande de code PIN dans le menu Paramètres de sécurité, puis appuyez sur la touche  $\curvearrowright$  [Sélect.].
- 2. Sélectionnez **Activer/Désactiver**.
# **RÉGLAGES**

- 3. Pour modifier ce paramètre, vous devez entrer votre code PIN lorsque vous allumez le téléphone.
- 4. Si vous entrez un code PIN erroné plus de 3 fois de suite, le téléphone est verrouillé. Dans ce cas, vous devez entrer votre code PUK.
- 5. Vous disposez de 10 tentatives maximum pour entrer votre code PUK. Si vous entrez un code PUK erroné plus de 10 fois de suite, votre téléphone ne peut plus être déverrouillé. Vous devez alors contacter votre fournisseur de services.

#### **Verrouillage téléphone Menu 7.4.2**

Pour éviter toute utilisation non autorisée du téléphone, vous pouvez utiliser un code de sécurité. À chaque fois que vous allumez votre téléphone, ce dernier vous invite à entrer le code de sécurité, si vous définissez le verrouillage du téléphone sur Activé. Si vous définissez le verrouillage du téléphone sur Automatique, votre téléphone ne demande le code de sécurité que lorsque vous changez de carte SIM.

#### **Interdiction d'appels Menu 7.4.3**

Le service d'interdiction d'appels empêche votre téléphone de passer ou de recevoir certaines catégories d'appels. Cette fonction requiert un mot de passe d'interdiction d'appels. Le menu correspondant comporte les sous-menus suivants.

**• Sortants**

Le service d'interdiction s'applique à tous les appels sortants.

#### **• International**

Le service d'interdiction s'applique à tous les appels vers l'international.

- **Vers l'international quand itinérant** Le service d'interdiction s'applique à tous les appels vers l'international, à l'exception du réseau du pays d'origine.
- **Entrants**

Le service d'interdiction s'applique à tous les appels entrants.

#### **• Entrant quand itinérant**

Le service d'interdiction s'applique à tous les appels entrants lorsque l'utilisateur est itinérant.

#### **• Tout annuler**

Ce sous-menu permet d'annuler tous les services d'interdiction.

**• Modifier le mot de passe**

Ce sous-menu permet de modifier le mot de passe du service d'interdiction d'appels.

#### **Sous-menus:**

- **Activer :** Ce sous-menu permet de demander au réseau d'activer la restriction d'appels.
- **Annuler :** Ce sous-menu permet de désactiver la restriction d'appels sélectionnée.
- **Afficher l'état :** Ce sous-menu permet de vérifier si les appels sont interdits ou non.

#### **Appels restreints Menu 7.4.4 (fonction dépendante de la carte SIM)**

Vous pouvez restreindre vos appels sortants à des numéros de téléphone sélectionnés. Les numéros sont protégés par votre code PIN2.

**• Activer**

Vous pouvez restreindre vos appels sortants à des numéros de téléphone sélectionnés.

**• Annuler**

Vous pouvez désactiver la fonction de numéro fixe.

**• Liste de numéros**

Vous pouvez visualiser la liste des numéros enregistrés en tant que numéros fixes.

#### **Modifier les codes Menu 7.4.5**

PIN est l'abréviation de Personal Identification Number (numéro d'identification personnel) ; ce numéro permet d'empêcher l'utilisation du téléphone par une personne non autorisée.

Vous pouvez modifier les codes d'accès : Code PIN2, Code de sécurité.

- 1. Pour modifier le code de sécurité ou les codes PIN/PIN2, entrez votre code d'origine, puis appuyez sur la touche  $\curvearrowright$  [OK].
- 2. Entrez votre nouveau code de sécurité, PIN2 et vérifiez-le.

# **RÉGLAGES**

## Réseau Menu 7.5

Vous pouvez sélectionner un réseau qui sera enregistré automatiquement ou manuellement. Généralement, la sélection du réseau est définie sur Automatique.

#### **Sélection du réseau Menu 7.5.1**

#### **• Automatique**

Si vous sélectionnez le mode automatique, le téléphone recherche et sélectionne automatiquement un réseau à votre place. Une fois le mode automatique sélectionné, le téléphone est défini sur «Automatique» même quand le téléphone est éteint et allumé.

#### **• Manuelle**

Le téléphone recherche la liste des réseaux disponibles et vous la présente. Vous pouvez alors sélectionner le réseau de votre choix, dans la mesure où ce dernier dispose d'une clause d'itinérance avec l'opérateur réseau de votre pays d'origine. Le téléphone vous invite à sélectionner un autre réseau s'il n'arrive pas à accéder au réseau sélectionné.

#### **• Préféré**

Vous pouvez dresser la liste de vos réseaux préférés ; le téléphone tente alors de vous enregistrer auprès des réseaux de la liste avant de vous proposer d'autres réseaux. Vous créez cette liste à partir de la liste prédéfinie des réseaux connus de votre téléphone.

#### **Sélection de bande Menu 7.5.2**

#### **• EGSM/DCS**

En fonction du type de réseau, vous pouvez sélectionner EGSM/DCS.

#### **• EGSM/PCS**

En fonction du type de réseau, vous pouvez sélectionner EGSM/PCS.

## **Réglages GPRS Menu 7.6**

Vous pouvez définir différents modes d'utilisation du service GPRS.

# Réglages

## **Réinitialiser réglages Menu 7.7**

Vous pouvez initialiser tous les paramètres d'usine par défaut. Pour activer cette fonction, le code de sécurité est nécessaire.

### **Etat mémoire Menu 7.8**

Vous pouvez vérifier la quantité d'espace disponible et l'utilisation de la mémoire de chaque dossier ainsi que des mémoires interne, multimédia et externe. Vous pouvez accéder à chaque menu du dossier.

# **SERVICE**

Vous avez accès à différents services WAP (Wireless Application Protocol : protocole d'application sans fil), tels que les services bancaires en ligne, les actualités, la météo et le trafic aérien. Tous ces services ont été spécialement conçus pour les téléphones portables et sont gérés par des fournisseurs de services WAP.

Consultez votre opérateur réseau et/ou votre fournisseur de services pour plus d'informations sur la disponibilité et les tarifs des services WAP proposés. Vous obtiendrez également les instructions nécessaires à l'utilisation de ces services.

Une fois la connexion établie, la page d'accueil s'affiche. Son contenu dépend du fournisseur de services. Pour quitter le navigateur à tout moment, appuyez sur la touche  $\gg$ .

Le téléphone passe alors en mode veille.

#### **Utilisation du navigateur WAP**

Vous pouvez surfer sur le WAP à l'aide des touches du téléphone ou du menu du navigateur WAP.

#### **Utilisation des touches du téléphone**

Lorsque vous surfez sur Internet, les touches du téléphone ont d'autres propriétés qu'en mode téléphone.

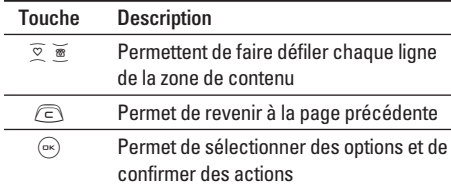

#### **Utilisation du menu du navigateur WAP**

De nombreuses options sont disponibles lors de la navigation sur Internet mobile.

#### **Remarque**

Les menus de votre navigateur WAP peuvent varier en fonction de la version de votre navigateur.

#### **Internet** Menu 8.1

#### Page d'accueil Menu 8.1.1

Ce menu permet d'accéder à la page d'accueil. La page d'accueil est le site qui se trouve dans le profil activé. Elle est définie par le opérateur par défaut si vous ne l'avez pas fait dans le profil activé.

#### **Favoris Menu 8.1.2**

Ce menu permet de stocker l'URL de vos pages Web préférées pour y accéder facilement ultérieurement. Votre téléphone intègre plusieurs favoris préinstallés que vous ne pouvez pas supprimer.

#### **Pour créer un favori**

- 1. Appuyez sur la touche de fonction gauche  $\langle \hat{\rangle}$ [Options].
- 2. Sélectionnez Ajouter nouveau et appuyez sur la touche OK.
- 3. Après avoir saisi l'URL et le titre souhaités, appuyez sur la touche OK.

#### **Astuce:**

les touches  $\sqrt{p}$  et  $\sqrt{p}$  permettent d'entrer des symboles. Pour saisir « . », appuyez sur  $\mathbb{Q}$ .

Une fois un favori sélectionné, vous avez accès aux options suivantes.

- **Se connecter :** permet de se connecter au favori sélectionné.
- **Ajouter nouveau :** permet de créer un nouveau favori.
- **Modifier :** permet de modifier l'URL et/ou le titre du favori sélectionné.
- **Tout supprimer** : permet de supprimer tous les favoris.

#### **Profils Menu 8.1.3**

Un profil est constitué des informations réseau requises pour se connecter au WAP. Chaque profil comporte les sous-menus suivants :

• **Activer :** permet d'activer le profil sélectionné.

# **SERVICE**

- **Réglages :** permet de modifier les paramètres WAP du profil sélectionné.
	- **Page d'accueil :** permet d'entrer l'adresse (URL) d'un site que vous souhaitez utiliser comme page d'accueil. Vous n'avez pas besoin d'entrer la formule «http://» au début de chaque URL : le navigateur WAP l'insère automatiquement.
	- **Type service :** permet de définir le service de données de support.

1 Données

#### 2 GPRS

- **Paramètres de données :** accessible uniquement si vous sélectionnez Paramètres de données comme support/service.

**Adresse IP :** entrez l'adresse IP de la passerelle WAP de votre choix.

**Numéro d'appel :** entrez le numéro de téléphone à composer pour accéder à la passerelle WAP.

**ID utilisateur :** identité des utilisateurs pour votre serveur de composition (et NON pour la passerelle WAP).

**Mot de passe :** mot de passe requis par votre serveur de composition (et NON par la passerelle WAP) afin de vous identifier.

**Type d'appel :** permet de sélectionner le type d'appel de données, Analogique ou Numérique (RNIS).

**Vitesse d'appel :** vitesse de votre connexion de données, 9600

**Temps d'attente :** vous devez entrer une période d'attente. Le service de navigation WAP devient indisponible si aucune donnée n'est entrée ou transférée au cours de la période définie.

- **Paramètres GPRS :** les paramètres de ce service ne sont disponibles que si vous avez sélectionné GPRS comme service de support.

**Adresse IP :** permet d'entrer l'adresse IP de la passerelle WAP à laquelle vous accédez.

**APN :** permet d'entrer l'APN du service GPRS.

**ID utilisateur :** identité des utilisateurs pour votre serveur APN.

**Mot de passe :** mot de passe requis par votre serveur APN.

- **Type de connexion :** les options de type de connexion sont Temporaire ou Continue et dépendent de la passerelle utilisée.

#### **Continue**

Mécanisme de distribution confirmé mais générant davantage de trafic sur le réseau.

#### **Temporaire**

Service non confirmé (sans connexion).

#### **HTTP**

Connexion directe des clients au serveur via le protocole HTTP

- **Paramètres du proxy**

**Adresse IP :** permet d'entrer l'adresse IP du serveur proxy auquel vous accédez.

Port : permet d'entrer le port proxy.

- **Paramètres DNS**

**Serveur principal :** permet d'entrer l'adresse IP du serveur DNS principal auquel vous accédez.

**Serveur secondaire :** permet d'entrer l'adresse IP du serveur DNS secondaire auquel vous accédez.

- **Paramètres sécurisés :** selon le port de passerelle utilisé, vous pouvez définir cette option sur Activer ou sur Désactiver.
- **Afficher images :** permet de définir si les images des cartes WAP doivent être affichées ou non.
- **Renommer :** permet de modifier le nom du profil.
- **Supprimer :** permet de supprimer de la liste le profil sélectionné.
- **Ajouter nouveau :** permet d'ajouter un nouveau profil.

#### **Accéder à l'URL Menu 8.1.4**

Vous pouvez vous connecter directement au site de votre choix. Après avoir saisi une URL, appuyez sur la touche OK.

#### **Réglages cache Menu 8.1.5**

Les informations et les services auxquels vous avez accédé sont enregistrés dans la mémoire cache du téléphone.

**• Effacer cache**

Permet d'effacer toutes les données enregistrées dans le cache.

# **SERVICE**

**• Vérifier cache**

Permet de décider si la tentative de connexion doit d'abord passer par le cache ou non.

#### **Remarque**

La mémoire cache est une mémoire tampon utilisée pour enregistrer des données de façon temporaire.

#### **Réglages cookies Menu 8.1.6**

Les informations et les services auxquels vous avez accédé sont enregistrés dans la mémoire cache du téléphone.

**• Supprimer cookies**

Permet d'effacer toutes les données enregistrées dans le cookie.

**• Vérifier cookies** 

Permet de vérifier si un cookie est utilisé ou non.

#### **Certificats Menu 8.1.7**

Une liste répertoriant les certificats disponibles s'affiche.

- **Autorité :** permet de consulter la liste des certificats d'autorité stockés dans votre téléphone.
- **Personnel :** permet de consulter la liste des certificats personnels stockés dans votre téléphone.

#### **Réinitialiser les profils Menu 8.1.8**

Vous pouvez réinitialiser les profils pour restaurer les paramètres d'origine.

#### **Version du navigateur Menu 8.1.9**

La version du navigateur WAP est affichée.

## **Bouygtel Menu 8.2**

Ce menu dépend du module SIM et des services réseau.

# **TÉLÉCHARGEMENTS**

#### **Jeux et applis** Menu 9.1

**Mes jeux et applis :** dans ce menu, vous pouvez gérer les applications Java installées sur votre téléphone. Vous pouvez lire ou supprimer les applications téléchargées ou définir l'option de connexion. Les applications téléchargées sont organisées en dossiers.

Appuyez sur la touche de fonction gauche  $\langle \rangle$ [Sélect.] pour ouvrir le dossier sélectionné ou lancer l'application sélectionnée. Si vous utilisez la touche de fonction gauche  $\curvearrowright$  [Menu], vous avez accès aux menus suivants :

- **Lancer** : permet de lancer l'application sélectionnée.
- **Infos** : permet d'afficher les informations relatives à l'application.
- **Option** : certaines applications Java requièrent l'établissement d'une connexion de données. Sélectionnez cette option pour définir les options de connexion.
	- **Toujours** : la connexion est créée immédiatement sans notification.
- **Invite** : vous devez confirmer l'action avant que l'application ne se connecte.
- **Jamais** : aucune connexion n'est autorisée.

#### **Remarque**

Vous ne pouvez ni supprimer ni renommer le dossier préinstallé ou un jeu figurant dans ce dossier.

Java™ est une technologie développée par Sun Microsystems. À l'instar des applications Java que vous téléchargez à l'aide des navigateurs standard Netscape ou MS Internet Explorer, les applications Java peuvent être téléchargés à l'aide d'un téléphone WAP. Selon votre fournisseur de services, tous les programmes basés sur Java, tels que les jeux Java, peuvent être téléchargés et exécutés sur un téléphone. Une fois téléchargés, les programmes Java apparaissent dans le menu Mes jeux et applis, dans lequel vous pouvez les sélectionner, les exécuter ou les supprimer. Les fichiers de programme Java sont enregistrés dans votre téléphone au format .JAD ou .JAR.

# **TÉLÉCHARGEMENTS**

#### **Remarque**

- Les fichiers JAR sont des programmes Java au format compressé et les fichiers JAD sont des fichiers de description contenant toutes les informations nécessaires. À partir du réseau, il vous est possible d'afficher toutes les informations du fichier JAD avant de télécharger le programme.
- Même si elles sont construites en langage standard (J2ME), toutes les applications Java ne sont pas compatibles avec tous les téléphones car elles utilisent des bibliothèques spécifiques. Le logiciel peut être bloqué ou s'activer automatiquement lorsque vous téléchargez des applications Java qui n'ont pas été développées spécifiquement pour le téléphone auquel ce manuel fait référence. Dans ce cas, il est nécessaire de redémarrer votre téléphone. Nous souhaitons rappeler que ces problèmes sont causés par des applications incompatibles et ne sont pas dus à un quelconque dysfonctionnement du produit.

#### **Attention**

Seuls les programmes J2ME (Java 2 Micro Edition) peuvent être exécutés sur un téléphone. Les programmes J2SE (Java 2 Standard Edition) ne fonctionnent que sur PC.

#### **Images Menu 9.2**

La touche de fonction gauche  $\curvearrowright$  [Options] vous permet d'accéder accéder aux fonctions suivantes:

- **Mette en fond d'écran :** l'image sélectionnée peut être établie en tant que fond d'écran.
- **Ecrire MMS :** l'image téléchargée peut être envoyée via MMS.
- **Ecrire message électronique** : permet d'envoyer un message électronique contenant une image.
- **Envoyer via Bluetooth** : permet d'envoyer l'image via Bluetooth.

#### Sons Menu 93

La touche de fonction gauche  $\curvearrowright$  [Options] vous permet d'accéder accéder aux fonctions suivantes:

- **Définir comme sonnerie :** le fichier son sélectionné peut être établi en tant que sonnerie.
- **Ecrire message :** le fichier son peut être envoyé via SMS ou MMS.
- **Envoyer via Bluetooth** : permet d'envoyer le son via Bluetooth.

# **ACCESSOIRES**

Il existe divers accessoires pour votre téléphone portable. Vous pouvez choisir parmi ces options selon vos propres habitudes de communication.

#### **Batterie standard**

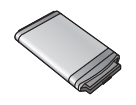

**Chargeur de batterie** Ce chargeur vous accompagne lors de vos deplacements, et vous permet de charger la batterie loin de votre maison ou de votre bureau.

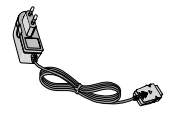

#### **Casque stéréo**

**Remarque**

Permet d'utiliser le téléphone en mode mains libres. Il comprend un écouteur et un microphone.

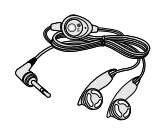

#### **CD/Kit pour données**

Vous pouvez connecter votre téléphone au PC pour échanger les données.

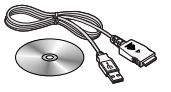

# |Accessoires

- Utilisez toujours d'authentiques accessoires LG.
- Le non-respect de cette recommandation risque d'entraîner l'annulation de votre garantie.
- Les accessoires peuvent différer selon les pays. Contactez votre fournisseur pour vous procurer des accessoires supplémentaires.

# **DONNÉES TECHNIQUES**

#### **Généralités**

Code de produit : F3000 Système : GSM 900 / DCS 1800 / PCS 1900

#### **Températures de fonctionnement**

 $Max : +55^{\circ}C$ 

Min : -10°C

# Déclaration de conformité

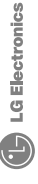

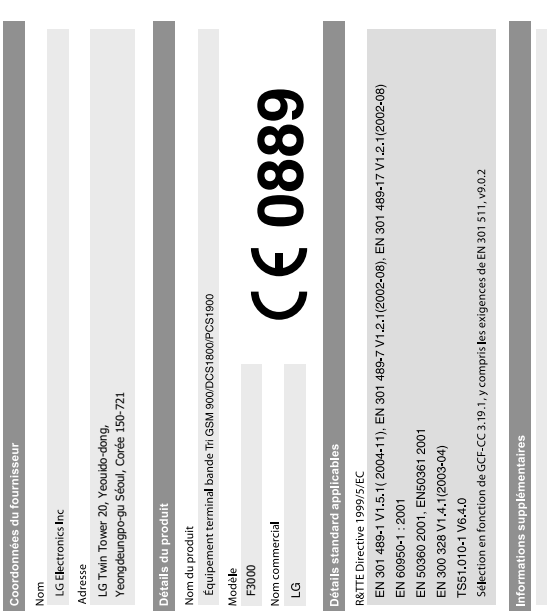

# **Déclaration**

Je déclare par la présente que les produits et appareils mentionnés ci-dessus sont conformes aux standards et aux dispositions des directives LG Electronics Inc. Bureau d'Amsterdam<br>Veluwezoom 15, 1327 AE Almere, Pays-Bas<br>Tél : +31 - 36- 547 - 8940, e-mail : seokim @ Ige.com

f Jin Seog, Kim/Directeur 7r 2 Y,

Date de publication 11. Nov. 2005

Nom

Signature du représentant

# **MEMO**

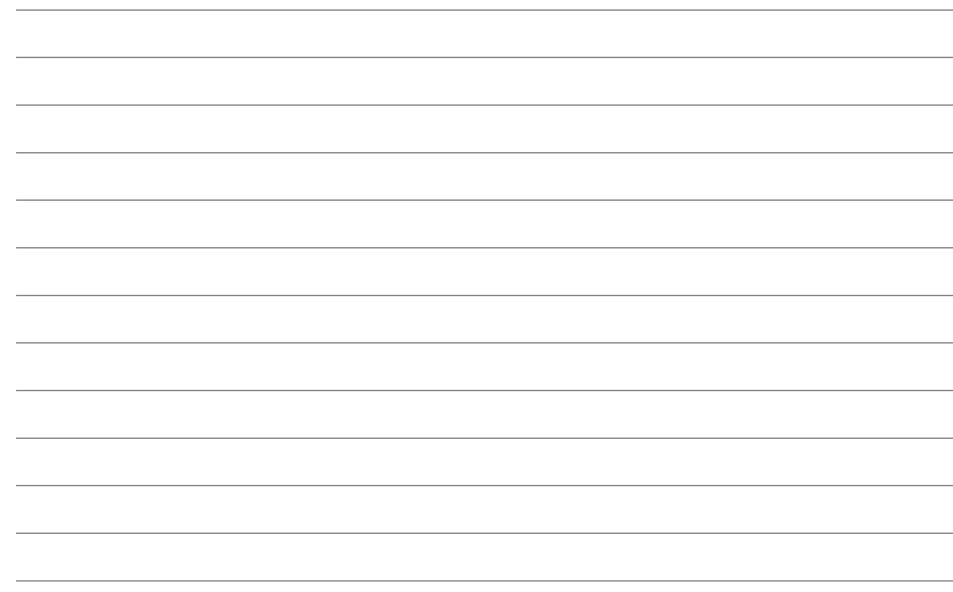

## **MEMO**

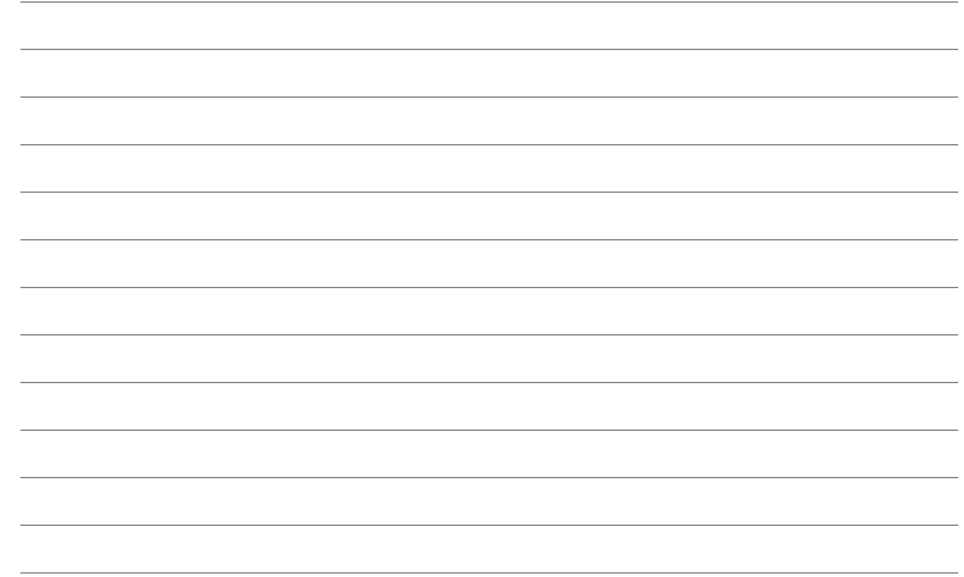

# **MEMO**

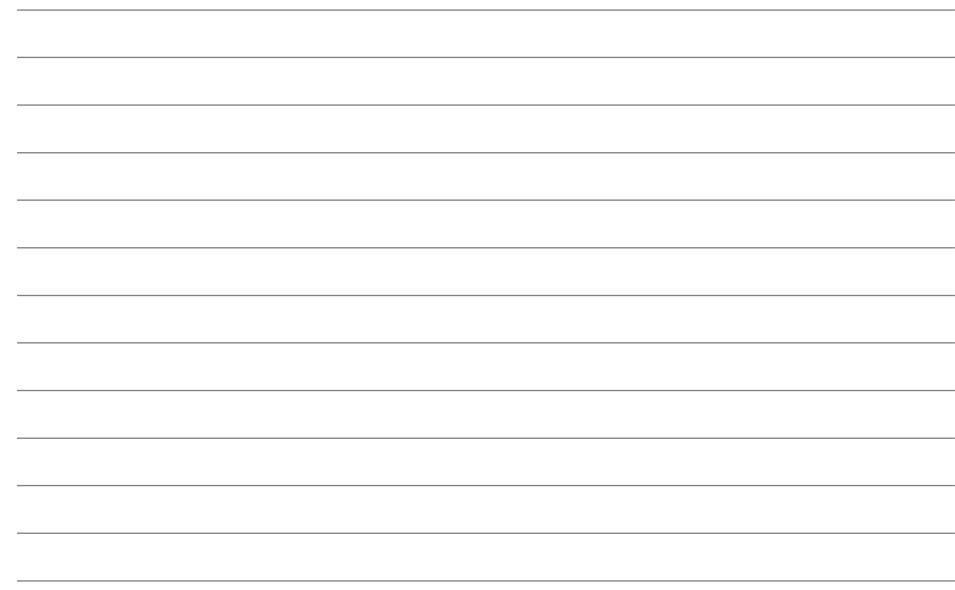